## Register your product and get support at www.philips.com/welcome BDP2800

BDP2850

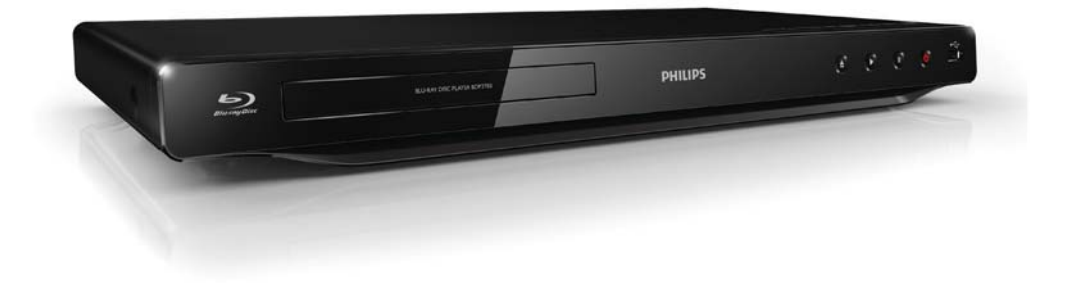

DE Benutzerhandbuch

# **PHILIPS**

#### Important notes for users in U.K.

## Mains plug

This apparatus is fitted with an approved moulded plug. Should it become necessary to replace the main fuse, this must be replaced with a fuse of same value as indicated on the plug (example 10A).

- 1. Remove fuse cover and fuse.
- 2. The replacement fuse must comply with BS1362 and have the A.S.T.A. approval mark. If the fuse is lost, contact your dealer in order to verify the correct type.
- 3. Refit the fuse cover.

In order to maintain conformity to the EMC directive, the mains plug on this player must not be detached from the mains cord.

## Copyright in the U.K.

Recording and playback of material may require consent. See Copyright Act 1956 and The Performer's Protection Acts 1958 to 1972.

## LASER

## CAUTION:

USE OF CONTROLS OR ADJUSTMENTS OR PERFORMANCE OF PROCEDURES OTHER THAN THOSE SPECIFIED HEREIN MAY RESULT IN HAZARDOUS RADIATION EXPOSURE.

## CAUTION:

VISIBLE AND INVISIBLE LASER RADIATION WHEN OPEN AND INTERI OCK DEFEATED. DO NOT STARE INTO BEAM.

## LOCATION:

INSIDE, NEAR THE DECK MECHANISM.

## Italia

## DICHIARAZIONE DI CONFORMITA'

Si dichiara che l'apparecchio BDP2800, BDP2850, Philips risponde alle prescrizioni dell'art. 2 comma 1 del D.M. 28 Agosto 1995 n.548. Fatto a Eindhoven

> Philips Consumer Lifestyles Philips, Glaslaan 25616 JB Eindhoven, The Netherlands

#### Norge

Typeskilt fi nnes på apparatens underside.

#### Observer: Nettbryteren er sekundert innkoplet. Den innebygde netdelen er derfor ikke frakoplet nettet så lenge apparatet er tilsluttet nettkontakten.

For å redusere faren for brann eller elektrisk støt, skal apparatet ikke utsettes for regn eller fuktighet.

## DK

Advarsel: Usynlig laserstråling ved åbning når sikkerhedsafbrydere er ude af funktion. Undgå utsættelse for stråling.

Bemærk: Netafbryderen er sekundært indkoblet og ofbryder ikke strømmen fra nettet. Den indbyggede netdel er derfor tilsluttet til lysnettet så længe netstikket sidder i stikkontakten.

## S

Klass 1 laseraparat

Varning! Om apparaten används på annat sätt än i denna bruksanvisning specifi cerats, kan användaren utsättas för osynlig laserstrålning, som överskrider gränsen för laserklass 1. Observera! Stömbrytaren är sekundärt kopplad och bryter inte strömmen från nätet. Den inbyggda nätdelen är därför ansluten till elnätet så länge stickproppen sitter i vägguttaget.

## SF

Luokan 1 laserlaite

Varoitus! Laitteen käyttäminen muulla kuin tässä käyttöohjeessa mainitulla tavalla saattaa altistaa käyttäjän turvallisuusluokan 1 ylittävälle näkymättömälle lasersäteilylle. Oikeus muutoksiin varataan. Laite ei saa olla alttiina tippu-ja roiskevedelle. Huom.

Toiminnanvalitsin on kytketty toisiopuolelle,

eikä se kytke laitetta irti sähköverkosta.

Sisäänrakennettu verkko-osa on

kytkettynä sähköverkkoon aina silloin, kun pistoke on pistorasiassa.

Producent zastrzega możliwość wprowadzania zmian technicznych.

## ČESKA REPUBLIKA

Výstraha! Tento přístroj pracuje s laserovým paprskem. Při nesprávné manipulaci s přístrojem (v rozporu s tímto návodem) můże dojít k nebezpečnému ozáření. Proto přístroj za chodu neotevírejte ani nesnímejte jeho kryty. Jakoukoli opravu vždy svěřte specializovanému servisu.

Nebezpečí! Při sejmutí krytů a odjištění bezpečnostních spínačů hrozí nebezpečí neviditelného laserového záření!

Chraňte se před přímým zásahem laserového paprsku.

Pokud byste z jakéhokoli důvodu přístroj demontovali, vždy nejdříve vytáhněte síťovou zástrčku.

Přístroj chraňte před jakoukoli vlhkostí i před kapkami vody.

## Technické údaje laseru:

- Typ laseru:
	- Laserová dioda disku BD: SLD3134VL
	- Laserová dioda disku DVD: SLN6167XL
	- Laserová dioda disku CD: SLN6167XL
- Vlnová délka:
	- BD: 405 nm (typ.)
	- DVD: 658 nm (typ.)
	- CD: 790 nm (typ.)
	- Výstupní výkon:
		- BD: Max. jmenovitý: 20 mW
		- DVD: Max. jmenovitý: 7 mW
		- CD: Max. jmenovitý: 7 mW

This player is in compliance with the EEE directive. EEE yönergesine uygundur.

## Trademark notice

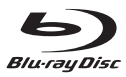

'Blu-ray Disc' and 'Blu-ray Disc' logo are trademarks.

## HOMI

HDMI, and HDMI logo and High-Definition Multimedia Interface are trademarks or registered trademarks of HDMI licensing LLC in the United States and other countries.

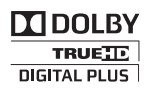

Manufactured under license from Dolby Laboratories. Dolby and the double-D symbol are trademarks of Dolby Laboratories.

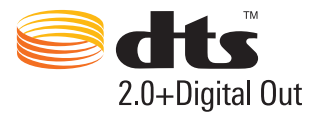

Manufactured under license under U.S. Patent #'s: 5,451,942; 5,956,674; 5,974,380; 5,978,762; 6,487,535 & other U.S. and worldwide patents issued & pending. DTS and the Symbol are registered trademarks, & DTS 2.0+ Digital Out and the DTS logos are trademarks of DTS, Inc. Product includes software. © DTS, Inc. All Rights Reserved.

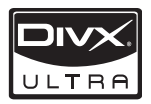

DivX®, DivX Certified® and associated logos are registered trademarks of DivX, Inc. and are used under license.

ABOUT DIVX VIDEO: DivX® is a digital video format created by DivX, Inc. This is an official DivX Certified device that plays DivX video. Visit www.divx.com for more information and software tools to convert your files into DivX video. ABOUT DIVX VIDEO-ON-DEMAND: This DivX Certified® device must be registered in order to play DivX Video-on-Demand (VOD) content. To generate the registration code, locate the DivX VOD section in the device setup menu. Go to vod. divx.com with this code to complete the registration process and learn more about DivX VOD.

DivX Ultra® Certified to play DivX® video with advanced features and premium content.

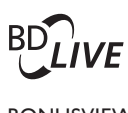

## BONUSVIEW™

'BD LIVE' and 'BONUSVIEW' are trademarks of Blu-ray Disc Association.

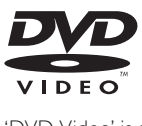

'DVD Video' is a trademark of DVD Format/Logo Licensing Corporation.

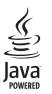

Java and all other Java trademarks and logos are trademarks or registered trademarks of Sun Microsystems, Inc. in the United States and/or other countries.

# Inhaltsangabe

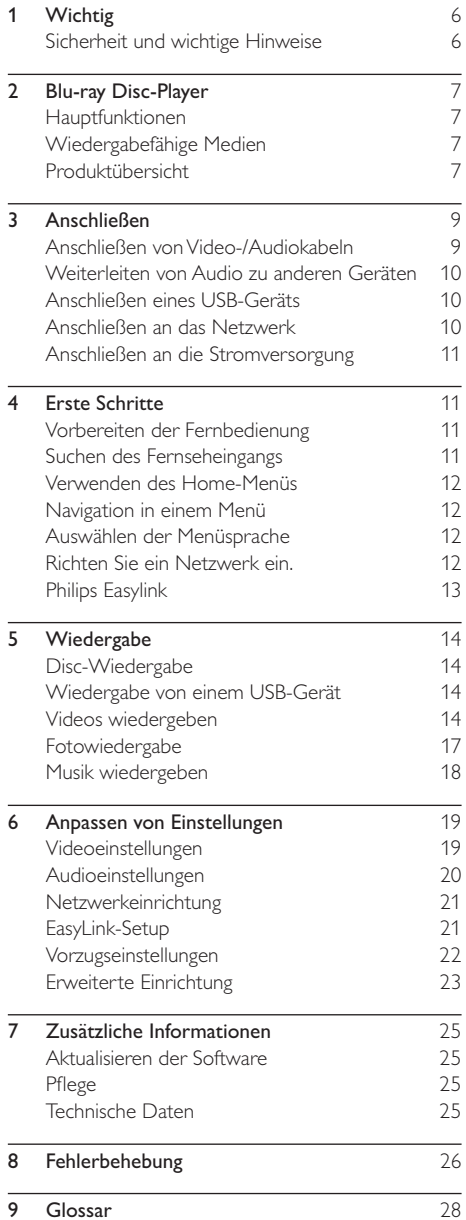

# **Wichtig**

## Sicherheit und wichtige Hinweise

## Warnung

- Risiko der Überhitzung! Stellen Sie das Gerät nicht in einem geschlossenen Bereich auf. Das Gerät benötigt an allen Seiten einen Lüftungsabstand von mindestens 10 cm. Stellen Sie sicher, dass keine Vorhänge und anderen Gegenstände die Lüftungsschlitze des Geräts abdecken.
- Platzieren Sie das Gerät, die Fernbedienung oder die Batterien niemals in der Nähe von offenem Feuer oder heißen Oberflächen. Setzen Sie das Gerät, die Fernbedienung und die Batterien auch niemals direktem Sonnenlicht aus.
- Verwenden Sie dieses Gerät nur im Innenbereich. Halten Sie dieses Gerät von Wasser und mit Flüssigkeiten gefüllten Behältnissen fern, und setzen Sie es keiner Feuchtigkeit aus.
- Stellen Sie dieses Gerät niemals auf andere elektrische Geräte.
- Halten Sie sich bei einem Gewitter von diesem Gerät fern. • Wenn der Netzstecker bzw. Gerätestecker als Trennvorrichtung verwendet wird, muss die
- Trennvorrichtung frei zugänglich bleiben.
- Sichtbare und unsichtbare Laserstrahlung bei geöffnetem Zustand. Setzen Sie sich nicht dem Laserstrahl aus.

## **CLASS 1 LASER PRODUCT**

Dieses Produkt entspricht den Richtlinien der Europäischen Union zu Funkstörungen.

## Entsorgung von Altgeräten und Batterien

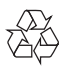

Ihr Gerät wurde unter Verwendung hochwertiger Materialien und Komponenten entwickelt und hergestellt, die recycelt und wiederverwendet werden können.

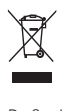

Befindet sich dieses Symbol (durchgestrichene Abfalltonne auf Rädern) auf dem Gerät, bedeutet dies, dass für dieses Gerät die Europäische Richtlinie 2002/96/EG gilt. Informieren Sie sich

über die örtlichen Bestimmungen zur getrennten Sammlung elektrischer und elektronischer Geräte. Richten Sie sich nach den örtlichen Bestimmungen und entsorgen Sie Altgeräte nicht über Ihren Hausmüll. Durch die korrekte Entsorgung Ihrer Altgeräte werden Umwelt und Menschen vor möglichen negativen Folgen geschützt.

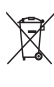

Ihr Produkt enthält Batterien, die der Europäischen Richtlinie 2006/66/EG unterliegen. Diese dürfen nicht mit dem normalen Hausmüll entsorgt werden. Bitte informieren Sie sich über die örtlichen Bestimmungen zur gesonderten Entsorgung von Batterien, da durch die korrekte Entsorgung Umwelt und Menschen vor möglichen negativen Folgen geschützt werden.

## Copyright-Hinweis

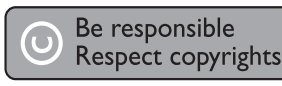

Dieses Produkt verwendet eine Kopierschutztechnologie, die durch US-Patente sowie durch andere Urheberrechte der Rovi Corporation geschützt ist. Rückentwicklung (Reverse Engineering) und Disassemblierung sind nicht zulässig.

## Open-Source-Software

Philips Electronics Hongkong Ltd. bietet hiermit auf Nachfrage die Lieferung einer vollständigen Kopie des entsprechenden Quellcodes an. Dies gilt für die in diesem Produkt verwendeten urheberrechtlich geschützten Open Source-Softwarepakete, für die ein solches Angebot anhand der entsprechenden Lizenzen angefragt wurde.

Das Angebot ist bis drei Jahre nach dem Kauf des Produkts für jeden, der in dieser Form benachrichtigt wurde, gültig. Schreiben Sie an folgende Adresse, um den Quellcode zu erhalten: open.source@philips.com. Wenn Sie nicht per E-Mail anfragen möchten oder innerhalb einer Woche nach Senden der E-Mail an diese Adresse keine Empfangsbestätigung erhalten haben, schreiben Sie bitte an "Open Source Team, Philips Intellectual Property & Standards, P.O. Box 220, 5600 AE Eindhoven, Niederlande". Wenn Sie keine rechtzeitige Bestätigung Ihrer Anfrage erhalten, schreiben Sie an die oben genannte E-Mailadresse.

## Deutsch Deutsch

# 2 Blu-ray Disc-Player

Herzlichen Glückwunsch zu Ihrem Kauf und willkommen bei Philips! Um die Unterstützung von Philips optimal nutzen zu können (z. B. Softwareaktualisierungen), registrieren Sie Ihr Produkt bitte unter www.philips.com/welcome.

Wenn Sie mit Philips Kontakt aufnehmen, werden Sie nach der Modell- und Seriennummer Ihres Players gefragt. Sie finden die Modell- und Seriennummer auf der Rückseite des Players. Notieren Sie die Nummern:

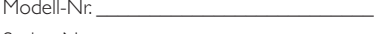

Serien-Nr.

## Hauptfunktionen

Um eine optimale Leistung dieses Players zu gewährleisten, sollten Sie die Player-Software regelmäßig aktualisieren.

#### Unterhaltung in High Definition-Qualität

Wiedergabe von HD-Inhalten auf Disc mit einem HDTV (High Definition-Fernsehgerät). Der Anschluss erfolgt über ein Hochgeschwindigkeits-HDMI-Kabel (1.3 oder Kategorie 2). Genießen Sie herausragende Bildqualität mit einer Auflösung von bis zu 1080p bei einer Bildrate von 24 Bildern pro Sekunde mit Progressive Scan-Ausgabe.

#### BD-Live

Verbinden Sie diesen Player über den LAN-Port mit der Movie Studio-Website, und greifen Sie so auf aktuelle Inhalte zu (z. B. neueste Vorschauen und exklusive Spezialfunktionen).

## Wiedergabefähige Medien

Dieser Player kann folgende Formate wiedergeben:

- BD-Video, BD-R/RE2.0
- DVD, DVD-Video, DVD+R/+RW, DVD-R/- RW, DVD+R/-R DL (Dual Layer)
- Video-CD/SVCD
- Audio CD, CD-R/RW, MP3-, WMA- und JPEG-Dateien
- DivX (Ultra)-Dateien
- USB-Flash-Laufwerk

## Region-Codes

Sie können Discs mit folgenden Region-Codes wiedergeben.

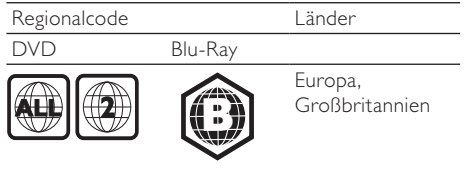

## Produktübersicht

## Hauptgerät

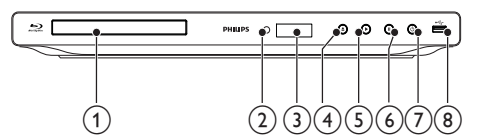

- Disc-Fach
- (2) IR-Sensor
- (3) Anzeigefeld
	- ≜ • Öffnen oder Schließen des Disc-Fachs
	- ь
	- Starten oder Fortsetzen der Wiedergabe
- $\left(6\right)$ ш

 $\left( 4\right)$ 

 $(5)$ 

- Anhalten der Wiedergabe.
- $(7)$

 $(1)$ 

- Einschalten des Players oder Umschalten in den Standby-Modus.
- $(8)$   $\leftrightarrow$ -Buchse
	- Anschließen eines USB-Flashlaufwerks

## Fernbedienung

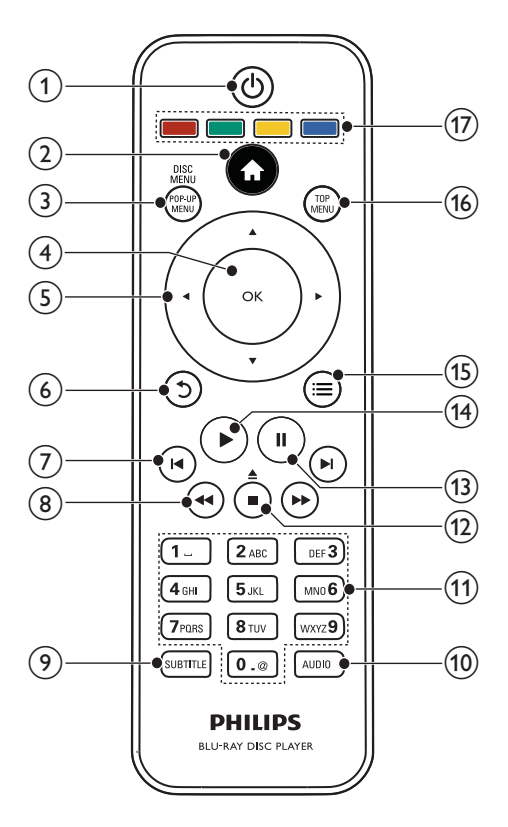

#### $\bigcap$ ා

- Einschalten des Players oder Umschalten in den Standby-Modus.
- Wenn EasyLink aktiviert ist, halten Sie die Taste mindestens 3 Sekunden lang gedrückt, um alle HDMI-CECkompatiblen Geräte in den Standby-Modus zu versetzen.

#### $\Omega$  $\triangle$

• Aufrufen des Home-Menüs dieses Players.

## (3) DISC MENU / POP-UP MENU

- BD: Aufrufen oder Verlassen des Popup-Menüs.
- DVD: Aufrufen oder Verlassen des Disc-Menüs.
- $(4)$  OK
	- Bestätigen einer Eingabe oder Auswahl

#### $\binom{5}{ }$ ▲

- Durchlaufen der Menüs
- $\left(6\right)$ ↰
	- Zurückkehren zu einem vorherigen Bildschirmmenü
- $(7)$   $\blacktriangleleft\uparrow$ 
	- Springen zum vorherigen oder nächsten Titel, Kapitel oder Track

## $\binom{8}{3}$

• Suchen in Rückwärts- oder Vorwärtsrichtung

## $\circ$  SUBTITLE

• Auswählen einer Untertitelsprache auf einer Disc

## $(10)$  AUDIO

• Auswählen einer Audiosprache oder eines Kanals auf einer Disc

## (11) Alphanumerische Tasten

- Auswählen von Elementen zur Wiedergabe
- Eingabe von Werten

## $\overline{(12)}$   $\triangle$ / $\blacksquare$

- Stoppen der Wiedergabe
- Gedrückt halten, um das Disc-Fach zu öffnen/schließen

#### $(13)$ п

- Anhalten der Wiedergabe.
- Fortsetzen des angehaltenen Bilds um einen Schritt

## (14) ► Starten oder Fortsetzen der Wiedergabe

#### $(15)$ 津

• Zugreifen auf Optionen für die aktuelle Aktivität oder Auswahl.

## (16) TOP MENU

- BD: Anzeigen des obersten Menüs.
- DVD: Anzeigen des Titelmenüs.
- $(17)$  Farbtasten
	- BD: Auswählen von Aufgaben oder Optionen.

# 3 Anschließen

## Alle Audio-/Videokabel sind separat erhältlich.

Stellen Sie folgende Verbindungen her, um den Player verwenden zu können.

#### Grundlegende Verbindungen:

- Video
- Audio
- Leistung

#### Optionale Verbindungen:

- Weiterleiten von Audio zu anderen Geräten
	- HDMI-kompatibler AV-Verstärker/ Receiver
	- Digitaler AV-Verstärker/Receiver
	- Analoge Stereoanlage
- USB-Gerät
- LAN (Netzwerk)

Hinweis

- Auf dem Typenschild auf der Rück- oder Unterseite des Produkts finden Sie Informationen zum Gerätetyp.
- Vergewissern Sie sich vor dem Herstellen oder Ändern von Verbindungen, dass alle Geräte vom Stromnetz getrennt sind.

## Anschließen von Video-/ Audiokabeln

Wählen Sie die beste Videoverbindung aus, die das Fernsehgerät unterstützt.

- Option 1: Anschließen an die HDMI-Buchse (bei HDMI-, DVI- oder HDCP-kompatiblen Fernsehgeräten).
- Option 2: Anschließen an die Composite-Video-Buchse (bei Standard-Fernsehgeräten).

## Option 1: Anschluss an die HDMI-Buchse

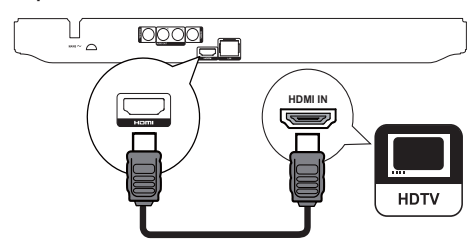

- 1 Verbinden Sie ein HDMI-Kabel (nicht im Lieferumfang enthalten) mit:
	- der HDMI-Buchse dieses Players.
	- der HDMI-Eingangsbuchse am Fernsehgerät.

## Tipp

- Wenn das Fernsehgerät nur über einen DVI-Anschluss verfügt, stellen Sie eine Verbindung über einen HDMI/ DVI-Adapter her. Schließen Sie für die Audio-Ausgabe ein Audio-Kabel an.
- Wenn über die HDMI-Verbindung ein leerer Bildschirm angezeigt wird, drücken Sie auf der Fernbedienung  $\triangle$ . und geben Sie dann mithilfe der Zifferntasten "731" ein, um die Bildanzeige wiederherzustellen.
- Wenn dieser Player mit einem Fernsehgerät mit 1080p oder 1080p/24 Hz verbunden ist, empfiehlt Philips für einen optimalen Audio- und Videoausgang ein HDMI-Kabel der Kategorie 2, auch als Hochgeschwindigkeits-HDMI-Kabel bekannt.
- Um die digitalen Videobilder eines BD-Videos oder DVD-Videos über eine HDMI-Verbindung wiederzugeben, ist es notwendig, dass sowohl dieser Player als auch das Wiedergabegerät (oder der A/V-Verstärker/Receiver) das Kopierschutzsystem HDCP (High-Bandwidth Digital Content Protection) unterstützen.
- Diese Verbindung bietet die beste Bildqualität.

## Option 2: Anschließen an die Composite-Video-Buchse

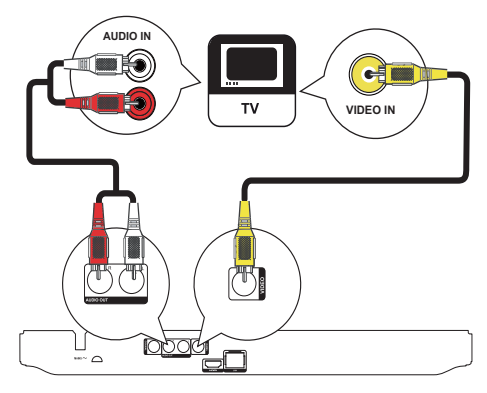

- Verbinden Sie ein Composite-Videokabel mit:
	- der VIDEO-Buchse (CVBS) dieses Players.
	- der VIDEO-Eingangsbuchse an Ihrem Fernsehgerät.
- 2 Verbinden Sie die Audiokabel mit:
	- den **AUDIO OUT**-Buchsen an diesem Player.
	- den AUDIO-Eingangsbuchsen an Ihrem Fernsehgerät.

## Tipp

• Die Videoeingangsbuchse am Fernsehgerät kann mit A/V IN, VIDEO IN, COMPOSITE oder BASEBAND gekennzeichnet sein.

## Weiterleiten von Audio zu anderen Geräten

Sie können die Audiosignale von diesem Player an andere Geräte weiterleiten.

## Verbinden des Geräts mit einem HDMIkompatiblen AV-Receiver/-Verstärker

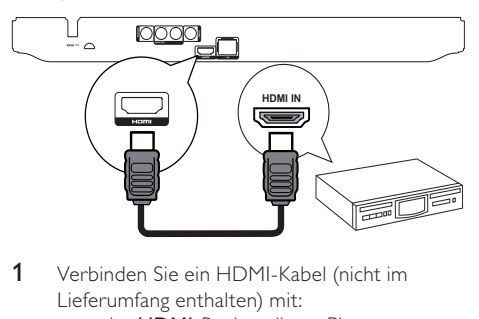

- 1 Verbinden Sie ein HDMI-Kabel (nicht im Lieferumfang enthalten) mit:
	- der **HDMI**-Buchse dieses Players.
	- der HDMI-Eingangsbuchse am Gerät

## Tipp

• Mit HDMI erhalten Sie die beste Audioqualität.

## Anschließen eines digitalen AV-Verstärkers/-Receivers

Anschließen an eine Koaxialbuchse

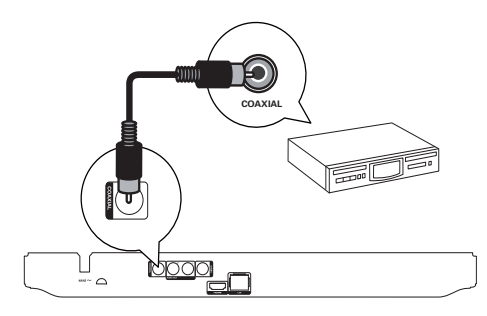

- 1 Verbinden Sie ein Koaxialkabel (nicht im Lieferumfang enthalten) mit:
	- der COAXIAL-Buchse dieses Players.
	- der COAXIAL/DIGITAL-Eingangsbuchse am Gerät.

## Anschließen an eine analoge Stereoanlage

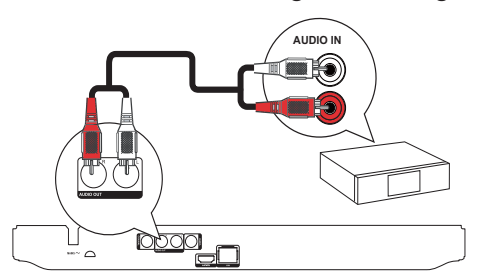

- 1 Verbinden Sie die Audiokabel mit:
	- den AUDIO OUTdieses Players.
	- den AUDIO-Eingangsbuchsen am Gerät.

## Anschließen eines USB-Geräts

Ein USB-Gerät stellt zusätzlichen Speicher für Softwareaktualisierungen und BD-Live zur Verfügung.

1 Schließen Sie ein USB-Gerät an die este (USB)-Buchse auf der Vorderseite dieses Players an.

Hinweis

- Drücken Sie  $\spadesuit$ , und wählen Sie im Menü die Option [USB-Gerät durchsuchen], um auf den Inhalt zuzugreifen und die Dateien wiederzugeben.
- Verbinden Sie ein USB-Gerät nur mit der -Buchse an diesem Player.
- Philips kann die Kompatibilität mit allen USB-Geräten nicht garantieren.

## Anschließen an das Netzwerk

Schließen Sie diesen Player an ein Netzwerk an, um Zugriff auf Softwareaktualisierungen und BD-Live zu erhalten.

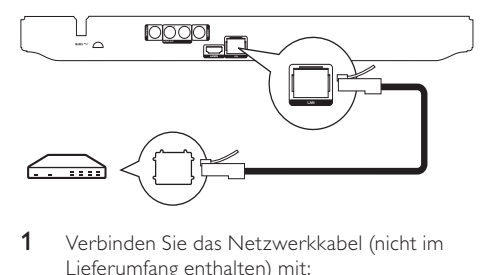

- 1 Verbinden Sie das Netzwerkkabel (nicht im Lieferumfang enthalten) mit:
	- der LAN-Buchse dieses Players.
	- der LAN-Buchse des Breitbandmodems oder Routers.

#### Hinweis

• Je nach verwendetem Router bzw. den Richtlinien des Internetdienstanbieters ist möglicherweise kein Zugang zur Philips Website für Softwareaktualisierungen erlaubt. Wenden Sie sich für weitere Informationen an Ihren Internet-Dienstanbieter.

## Anschließen an die Stromversorgung

## Achtung

- Möglicher Produktschaden! Prüfen Sie, ob die Stromspannung mit dem aufgedruckten Wert auf der Rückseite des Players übereinstimmt.
- Vergewissern Sie sich vor dem Anschließen des Netzkabels, dass alle anderen Verbindungen hergestellt wurden.

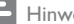

#### Hinweis

- Das Typenschild befindet sich auf der Rückseite des Players.
- 1 Verbinden Sie das Netzkabel mit einer Steckdose.
	- » Der Player kann nun für die Benutzung eingerichtet werden.

# 4 Erste Schritte

## Achtung

• Die Verwendung von Steuerelementen, Einstellungen oder Vorgehensweisen, die von dieser Darstellung abweichen, können zu gefährlichen Strahlenbelastungen oder anderen Sicherheitsrisiken führen.

Folgen Sie den Anweisungen in diesem Kapitel immer nacheinander.

## Vorbereiten der Fernbedienung

- 1 Drücken und schieben Sie zum Öffnen des Batteriefachs die Abdeckung wie unter "1" in der Abbildung gezeigt.
- 2 Setzen Sie wie abgebildet zwei AAA-Batterien mit der korrekten Polarität (+/-) ein.
- 3 Drücken und schieben Sie die Abdeckung zurück auf das Batteriefach (siehe "3" in der Abbildung).

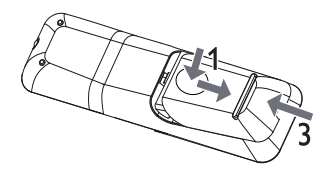

## Hinweis

- Nehmen Sie die Batterien aus der Fernbedienung, wenn Sie diese längere Zeit nicht verwendet haben.
- Verwenden Sie niemals zugleich alte und neue Batterien oder Batterien unterschiedlichen Typs (z. B. Zink-Kohleund Alkali-Batterien).
- Batterien enthalten chemische Substanzen und müssen daher ordnungsgemäß entsorgt werden.

## Suchen des Fernseheingangs

- 1 Drücken Sie auf  $\circ$ , um diesen Player einzuschalten.
- 2 Schalten Sie das Fernsehgerät ein, und stellen Sie den Videoeingangskanal ein. (Hinweise zum Auswählen des A/V-Kanals finden Sie im Benutzerhandbuch Ihres Fernsehgeräts.)

## Verwenden des Home-Menüs

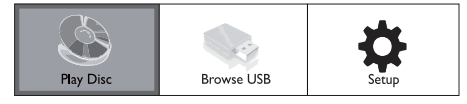

- **1** Drücken Sie  $\triangle$ , um das Startmenü anzuzeigen.
	- Wählen Sie [Disc wiedergeben], um die Disc-Wiedergabe zu starten.
	- Um die Inhalte auf einem USB-Gerät anzuzeigen, wählen Sie [USB-Gerät durchsuchen].
	- Wählen Sie [Einrichtung], um auf die Einrichtungsmenüs zuzugreifen.

## Navigation in einem Menü

Wenn ein Menü angezeigt wird, drücken Sie auf die Tasten der Fernbedienung, um darin zu navigieren.

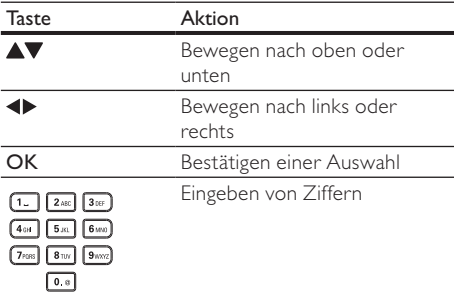

## Auswählen der Menüsprache

## Hinweis

- Wenn dieser Player mit einem HDMI-CEC-kompatiblen Fernsehgerät verbunden ist, überspringen Sie diese Einstellung. In diesem Fall wird automatisch die gleiche Menüsprache wie auf dem Fernsehgerät verwendet (wenn die auf dem Fernsehgerät eingestellte Sprache von diesem Player unterstützt wird).
- 1 Wählen Sie im Home-Menü [Einrichtung], und drücken Sie OK.
- 2 Wählen Sie [Voreinst.], und drücken Sie dann die Taste
- 3 Wählen Sie [Menüsprache], und drücken Sie dann die Taste ».

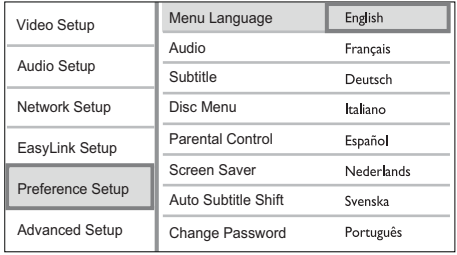

- Die Sprachoptionen variieren möglicherweise je nach Region.
- 4 Drücken Sie **AV**, um eine Sprache auszuwählen, und drücken Sie dann OK.

## Richten Sie ein Netzwerk ein.

Richten Sie die Netzwerkverbindung ein, um von Softwareaktualisierungen für diesen Player sowie BD-Live für bestimmte Blu-ray-Discs profitieren zu können.

# 10000

Hinweis

- Überprüfen Sie, ob das Netzwerkkabel ordnungsgemäß angeschlossen und ob der Router eingeschaltet ist.
- 1 Schließen Sie den Player an das Breitbandmodem oder den Router an.
- 2 Drücken Sie  $\triangle$ , um das Home-Menü anzuzeigen.
- 3 Wählen Sie [Einrichtung], und drücken Sie dann die Taste OK.

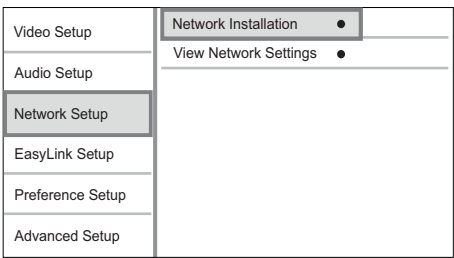

- 4 Wählen Sie **[Netzw.]**, und drücken Sie dann die Taste
- 5 Wählen Sie [Netzwerkinstallation], und drücken Sie dann die Taste OK.
- 6 Befolgen Sie die Anweisungen auf dem Bildschirm, um die Netzwerkinstallation abzuschließen.

Tipp

• Sie können den Status der kabelgebundenen Verbindung dieses Players überprüfen (siehe "Anpassen von Einstellungen" > "Netzwerkeinstellung" >

[Netzwerkeinstellungen anzeigen]).

## Hinweis

• Das Laden von BD-Live-Inhalten aus dem Internet dauert je nach Dateigröße und Geschwindigkeit der Internet-Verbindung etwas länger.

## Philips Easylink

Dieser Player unterstützt Philips EasyLink, das das HDMI-CEC-Protokoll verwendet. Sie können eine einzelne Fernbedienung verwenden, um EasyLinkkompatible Geräte zu bedienen, die über HDMI-Anschlüsse angeschlossen wurden.

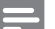

Hinweis

• Um die Funktion EasyLink zu aktivieren, müssen Sie die HDMI-CEC-Funktionen am Fernsehgerät und an den anderen Geräten aktivieren, die mit dem Fernsehgerät verbunden sind. Nähere Informationen finden Sie im jeweiligen Benutzerhandbuch für das Fernsehgerät bzw. die anderen Geräte.

## One-Touch-Wiedergabe

- Drücken Sie  $\circ$  (Standby), um den Player einzuschalten.
	- » Das Fernsehgerät (wenn es One-Touch-Wiedergabe unterstützt) schaltet sich automatisch ein und wechselt zum richtigen Videoeingangskanal.
	- » Wenn eine Disc eingelegt ist, beginnt die Disc-Wiedergabe automatisch.

## One-Touch-Standby

- Halten Sie (Standby) mindestens 3 Sekunden lang gedrückt.
	- » Alle angeschlossenen Geräte schalten (wenn One-Touch-Standby unterstützt wird) automatisch auf Standby um.

Hinweis

• Philips kann eine Interoperabilität mit anderen HDMI CEC-Geräten nicht garantieren.

# 5 Wiedergabe

## Disc-Wiedergabe

## Achtung

- Legen Sie keine anderen Gegenstände außer Discs in das Disc-Fach.
- 1 Drücken Sie A auf der Vorderseite, um das Disc-Fach zu öffnen.
	- Sie können auch auf der Fernbedienung die Taste <u>▲</u> gedrückt halten, um das Disc-Fach zu öffnen/schließen.
- 2 Legen Sie eine Disc mit der bedruckten Seite nach oben ein.
- 3 Drücken Sie auf <u>A</u> um das Disc-Fach zu schließen und die Wiedergabe der Disc zu starten.
	- Um die Disc wiederzugeben, wechseln Sie auf dem Fernsehgerät zum Videoeingang.
	- Drücken Sie die Taste ■, um die Disc-Wiedergabe anzuhalten.

#### Hinweis

- Überprüfen Sie die unterstützten Disc- und Dateiformate (Siehe "Blu-ray Disc-Player"> "Wiedergabefähige Medien").
- Wenn das Menü für die Passworteingabe angezeigt wird, müssen Sie zunächst ein Passwort eingeben, bevor die Wiedergabe einer gesperrten Disc oder einer Disc mit Kindersicherung beginnen kann (siehe "Anpassen von Einstellungen" > "Vorzugseinstellungen" > [Kindersicherung]).
- Wenn die Wiedergabe einer Disc angehalten oder unterbrochen wird, wird nach 10 Minuten der Bildschirmschoner angezeigt. Drücken Sie eine beliebige Taste, um den Bildschirmschoner zu deaktivieren.
- Wenn Sie nach dem Unterbrechen oder Anhalten einer Disc innerhalb von 30 Minuten keine Taste betätigen, wechselt der Player automatisch in den Standby.

## Wiedergabe von einem USB-Gerät

Wiedergabe von Mediendateien von folgenden USB-Geräten:

- Flashlaufwerke
- Speicherkartenlesegeräte
- Festplatten (Dieser Player kann nur tragbare USB-Festplattenlaufwerke mit einer Stromversorgung von maximal 500 mA erkennen.)

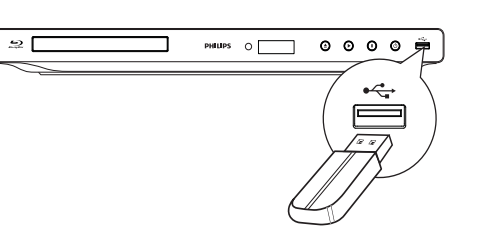

- 1 Verbinden Sie ein USB-Gerät mit der<sup>+4</sup> (USB)-Buchse dieses Players.
- 2 Drücken Sie auf  $\triangle$ , wählen Sie [USB-Gerät durchsuchen], und drücken Sie auf OK. » Das Inhaltsmenü wird angezeigt.
- 3 Wählen Sie eine Datei für die Wiedergabe aus, und drücken Sie OK.
	- » Die Wiedergabe beginnt (weitere Information finden Sie unter "Videowiedergabe", "Fotowiedergabe", "Musikwiedergabe").
	- Drücken Sie zum Beenden der Wiedergabe auf ■, oder entfernen Sie das USB-Gerät.

#### Hinweis

- Philips kann die Kompatibilität mit allen USB-Geräten nicht garantieren.
- Es werden nicht alle Digitalkameras unterstützt. Digitalkameras, für deren Nutzung die Installation eines PC-Programms erforderlich ist, werden nicht unterstützt.
- Das NTFS-Datenformat (New Technology File System) wird nicht unterstützt.

## Videos wiedergeben

## Steuern der Videowiedergabe

- 1 Geben Sie einen Titel wieder.
- 2 Verwenden Sie die Fernbedienung, um die Wiedergabe zu steuern.

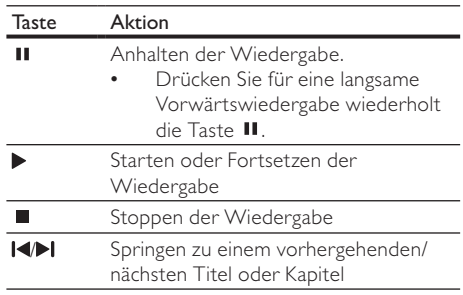

## Deutsch Deutsch

#### Taste Aktion

- / Schnelles Suchen rückwärts oder vorwärts Durch mehrmaliges Drücken kann die Suchgeschwindigkeit geändert werden.
	- Drücken Sie einmal II. und drücken Sie dann wiederholt / um einen langsamen Voroder Rücklauf zu starten.

Hinweis

• Bei BD-Discs mit Java-Anwendung ist die Funktion zum Fortsetzen der Wiedergabe je nach Disc möglicherweise nicht verfügbar.

## Ändern der Videowiedergabe

- 1 Geben Sie einen Titel wieder.
- 2 Verwenden Sie die Fernbedienung, um die Wiedergabe einzustellen.

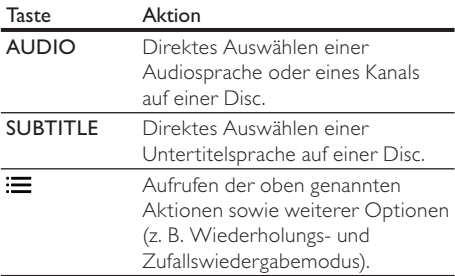

Hinweis

• Einige Funktionen können möglicherweise bei manchen Discs nicht ausgeführt werden. Weitere Informationen finden Sie in der Begleitdokumentation der Disc.

## Display-Menü

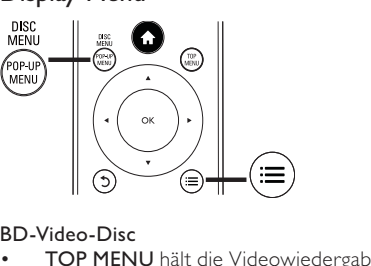

• TOP MENU hält die Videowiedergabe an und zeigt das Disc-Menü an. Die Verfügbarkeit dieser Funktion hängt von der Disc ab.

• POP-UP MENU ruft das Disc-Menü des BD-Videos auf, ohne die Disc-Wiedergabe zu unterbrechen.

#### DVD-Video-Disc

- TOP MENU zeigt das Hauptmenü einer Disc an.
- DISC MENU zeigt die Disc-Informationen an und führt Sie durch die auf der Disc verfügbaren Funktionen.

## VCD/SVCD/DivX-Disc:

• DISC MENU zeigt den Inhalt der Disc an.

## Tipp

• Wenn die PBC-Einstellung deaktiviert wurde, überspringt VCD/SVCD das Menü und beginnt beim ersten Titel mit der Wiedergabe. Aktivieren Sie für die Anzeige des Menüs vor der Wiedergabe die PBC-Einstellung (siehe Kapitel "Anpassen von Einstellungen" > [Voreinst.] > [VCD PBC]).

## Anzeigen von Wiedergabeinformationen

- Drücken Sie während der Wiedergabe ...
	- » Das Menü mit den Wiedergabeoptionen wird angezeigt.
- 2 Wählen Sie [Info] im Menü, und drücken Sie die Taste OK.
	- » Der aktuelle Status der Disc-Wiedergabe wird angezeigt.

## Auswählen eines Titels oder Kapitels

- Drücken Sie während der Wiedergabe .
	- » Das Menü mit den Wiedergabeoptionen wird angezeigt.
- 2 Wählen Sie im Menü [Titel] oder [Kapitel], und drücken Sie auf OK.
- 3 Wählen Sie die Nummer des Titels oder Kapitels, und drücken Sie auf OK.

## Überspringen zu einer bestimmten Zeit

- Drücken Sie während der Wiedergabe . » Das Menü mit den Wiedergabeoptionen wird angezeigt.
- 2 Wählen Sie [Zeitsuche] im Menü, und drücken Sie die Taste OK.
- 3 Drücken Sie auf die Navigationstasten  $($ um die Zeit zu ändern, zu der Sie springen möchten, und drücken Sie auf OK.

## Vergrößern/Verkleinern

- Drücken Sie während der Wiedergabe : » Das Menü mit den Wiedergabeoptionen wird angezeigt.
- 2 Wählen Sie [Zoom] im Menü, und drücken Sie die Taste OK.
- 3 Drücken Sie die Navigationstasten (<**I**), um einen Zoomfaktor auszuwählen, und drücken Sie auf OK.
- 4 Drücken Sie auf die Navigationstasten (< $\blacktriangleright$   $\blacktriangle$ ), um bestimmte Bereiche des vergrößerten Bilds anzusehen.
	- Um den Zoom-Modus zu verlassen, drücken Sie 5, um die Zoomfaktorleiste anzuzeigen. Drücken Sie die Navigationstasten (<**)**, bis der Zoomfaktor [x1] ausgewählt ist.

## Wiedergabewiederholung für einen bestimmten Abschnitt

- 1 Drücken Sie während der Wiedergabe :
	- » Das Menü mit den Wiedergabeoptionen wird angezeigt.
- 2 Wählen Sie im Menü die Option [A-B wiederh.], und drücken Sie auf OK, um den Startpunkt festzulegen.
- 3 Führen Sie für die Video-Wiedergabe einen Vorlauf aus, und drücken Sie auf OK, um den Endpunkt festzulegen.
	- » Die Wiedergabewiederholung beginnt.
	- Um den Wiederholungsmodus  $ab$ zubrechen, drücken Sie  $\equiv$  wählen Sie [A-B wiederh.], und drücken Sie auf OK.

## Hinweis

• Die Markierung eines Abschnitts ist nur innerhalb eines Tracks bzw. Titels möglich.

## Video-Wiedergabe aus verschiedenen Kamerawinkeln

- 1 Drücken Sie während der Wiedergabe :
	- » Das Menü mit den Wiedergabeoptionen wird angezeigt.
- 2 Wählen Sie **[Winkel-Liste]** im Menü, und drücken Sie die Taste .
- 3 Wählen Sie eine Winkeloption aus, und drücken Sie OK.
	- » Die Wiedergabe ändert sich gemäß dem eingestellten Winkel.

## Hinweis

• Nur bei Discs verfügbar, die Szenen aus mehreren Kamerawinkeln enthalten.

## Manuelles Verschieben der Untertitel

Sie können die Position der Untertitel auf dem Bildschirm des Fernsehgeräts manuell anpassen.

- Drücken Sie während der Wiedergabe .
	- » Das Menü mit den Wiedergabeoptionen wird angezeigt.
- 2 Wählen Sie [Untertitelverschiebung] im Menü, und drücken Sie die Taste OK.
- 3 Verschieben Sie die Untertitel mithilfe der Navigationstasten (AV), und drücken Sie OK.

## Tipp

• Für DivX-Videos mit externen Untertiteln wird die Untertitelverschiebung nicht unterstützt.

## Wiedergeben von BD-Video

Blu-ray Discs verfügen über größere Kapazitäten und unterstützen Funktionen wie z. B. High Definition-Videos, Mehrkanal-Surround-Sound, interaktive Menüs usw.

- 1 Legen Sie eine BD-Video-Disc ein.
- 2 Drücken Sie auf **fa**, wählen Sie [Disc wiedergeben], und drücken Sie auf OK.
- 3 Starten Sie die Wiedergabe automatisch, oder wählen Sie im Menü eine Wiedergabeoption, und drücken Sie auf OK.
	- Während der Wiedergabe können Sie auf TOP MENU drücken, um zusätzliche Informationen, Funktionen oder Inhalte anzuzeigen, die auf der Disc gespeichert sind.
	- Während der Wiedergabe können Sie auf POP-UP MENU drücken, um das Disc-Menü anzuzeigen, ohne die Wiedergabe zu unterbrechen.

## BONUSVIEW verwenden

(Gilt nur für eine Disc, die mit der Funktion BONUSVIEW oder Bild-in-Bild kompatibel ist) Sie können sofort zusätzliche Inhalte (beispielsweise Kommentare) in einem kleinen Bildschirmfenster anzeigen.

- **1** Drücken Sie die Taste  $\equiv$ 
	- » Das Menü mit den Wiedergabeoptionen wird angezeigt.
- 2 Wählen [PIP-Auswahl] Sie im Menü und danach [PIP], und drücken Sie die TasteOK.
	- » Das Videofenster für sekundäres Video wird eingeschaltet.
- 3 Wählen Sie im Menü [Zweite Audiosprache] oder [2. Untertitelsprache], und drücken Sie auf $\blacktriangleright$ .
- 4 Wählen Sie die Sprache für die Wiedergabe, und drücken Sie OK.

#### BD-Live verwenden

(Gilt nur für Discs, die BD-Live-Bonusinhalte unterstützen. Stellen Sie sicher, dass der Player mit dem Internet verbunden ist.)

Zusätzliche Inhalte (wie Filmtrailer, Untertitel usw.) können auf den Speicher dieses Players oder auf ein angeschlossenes USB-Gerät heruntergeladen werden. Einige spezielle Videodaten können während des Herunterladens wiedergegeben werden. Bei der Wiedergabe von Discs, die BD-Live unterstützen, wird die ID des Players oder der Disc möglicherweise über das Internet an den Inhaltsanbieter gesendet. Die bereitgestellten Dienste und Funktionen können je nach Disc variieren.

## DivX®-Videowiedergabe

DivX Video ist ein digitales Medienformat, das höchste Qualität bei hoher Kompressionsrate ermöglicht.

- 1 Legen Sie eine Disc ein, oder schließen Sie ein USB-Gerät an, auf der bzw. dem sich DivX-Videos befinden.
- 2 Drücken Sie **fa**, wählen Sie [Disc wiedergeben] oder [USB-Gerät durchsuchen], und drücken Sie OK. » Das Inhaltsmenü wird angezeigt.
- 3 Wählen Sie einen Videoordner, und drücken Sie OK.
- 4 Wählen Sie einen Titel für die Wiedergabe aus, und drücken Sie OK.
- 5 Verwenden Sie die Fernbedienung, um die Wiedergabe zu steuern.

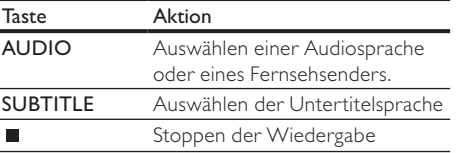

#### Hinweis

- DivX-Videos können nur dann wiedergegeben werden, wenn beim Ausleihen oder Kaufen der DivX-Registrierungscode dieses Players verwendet wurde (siehe "Anpassen von Einstellungen" > [Erweit.] > [DivX® VOD-Code]).
- Sie können DivX-Videodateien mit einer Größe von bis zu 4 GB wiedergeben.
- In den Untertiteln des Players können bis zu 45 Zeichen angezeigt werden.

## Fotowiedergabe

## Fotowiedergabe als Diashow

Sie können JPEG-Fotos (Dateien mit den Endungen JPEG oder JPG) anzeigen.

- 1 Legen Sie eine Disc ein, oder schließen Sie ein USB-Gerät an, auf der bzw. dem sich JPEG-Fotos befinden.
- 2 Drücken Sie <del>n</del>, wählen Sie [Disc wiedergeben]oder [USB-Gerät durchsuchen], und drücken Sie anschließend OK.
	- » Das Inhaltsmenü wird angezeigt.
- 3 Wählen Sie einen Fotoordner, und drücken Sie OK, um ihn zu öffnen.
	- Um ein Foto auszuwählen, drücken Sie auf die Navigationstasten.
	- Um das ausgewählte Foto zu vergrößern und die Diashow zu starten, drücken Sie auf OK.
- 4 Drücken Sie , um die Diashow-Wiedergabe zu starten.

## Hinweis

- Wenn sich auf einer Disc eine große Anzahl an Musiktiteln oder Fotos befindet, dauert es möglicherweise etwas länger, bis der Inhalt der Disc auf dem Fernsehgerät angezeigt wird.
- Dieser Player kann nur mit einer Digitalkamera aufgenommene Bilder im JPEG-EXIF-Format anzeigen. Dieses Format wird von den meisten Digitalkameras verwendet. Motion JPEG, Bilder in JPEG-fremden Formaten oder mit Sound verknüpfte Bilder können nicht wiedergegeben werden.
- Ordner/Dateien, die die unterstützte Dateihöchstgrenze für diesen Player überschreiten, können nicht angezeigt bzw. wiedergegeben werden.

## Einstellen der Fotowiedergabe

- 1 Geben Sie eine Foto-Diashow wieder.
	- Drücken Sie , um die Wiedergabeoptionen aufzurufen, wählen Sie eine Option, und drücken Sie OK.
	- Sie können auch während der Diashow **AV** drücken, um ein Foto in horizontaler oder vertikaler Richtung zu drehen.
	- Wenn die Diashow stoppt, können Sie die Wiedergabe mit **>** fortsetzen.

## Einstellen von Intervallen und Übergängen für eine Diashow

- 1 Drücken Sie während der Wiedergabe  $:=$ 
	- » Das Menü mit den Wiedergabeoptionen wird angezeigt.
- 2 Wählen Sie [Dauer pro Folie] im Menü, und drücken Sie die Taste OK.
- 3 Wählen Sie eine Dauer aus, und drücken Sie OK.
- 4 Wählen Sie [Übergänge] im Menü, und drücken Sie die Taste OK.
- 5 Wählen Sie den gewünschten Übergangseffekt aus, und drücken Sie OK.

## Wiedergeben einer Diashow mit Musik

Erstellen Sie eine mit Musik unterlegte Diashow, um gleichzeitig MP3/WMA-Musikdateien und JPEG-Fotodateien wiederzugeben.

## Hinweis

- Um eine mit Musik unterlegte Diashow zu erstellen, müssen Sie die MP3/WMA- und JPEG-Dateien auf derselben Disc bzw. demselben USB-Gerät speichern.
- 1 Geben Sie MP3/WMA-Musik wieder.<br>2 Orücken Sie 5 um wieder das Haupti
- Drücken Sie 5, um wieder das Hauptmenü aufzurufen.
- 3 Navigieren Sie zum Fotoordner, und drücken Sie auf OK, um die Wiedergabe der Diashow zu starten.
	- » Die Diashow wird gestartet und bis zum Ende des Fotoordners fortgesetzt.
	- » Die Audiowiedergabe wird bis zum Ende der Disc fortgesetzt.
	- Drücken Sie die Taste ■, um die Wiedergabe der Diashow anzuhalten.
	- Drücken Sie zum Beenden der Musikwiedergabe erneut auf  $\blacksquare$ .

## Musik wiedergeben

## Steuern eines Titels

- Wiedergeben eines Titels.
- 2 Verwenden Sie die Fernbedienung, um die Wiedergabe zu steuern.

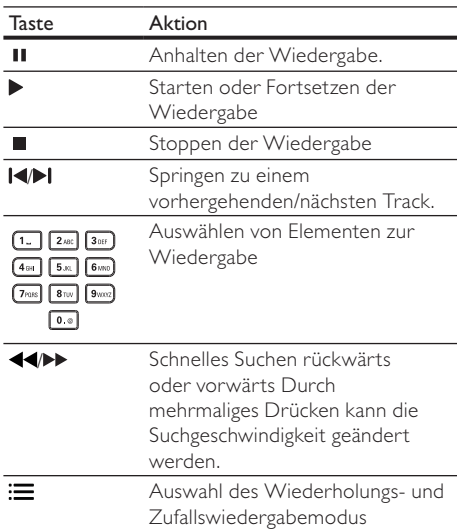

## MP3-/WMA-Wiedergabe

MP3/WMA ist ein komprimiertes Audio-Format (Dateien mit den Endungen MP3 bzw. WMA).

- 1 Legen Sie eine Disc ein, oder schließen Sie ein USB-Gerät an, auf der bzw. dem sich Musikdateien im Format MP3 bzw. WMA befinden.
- 2 Drücken Sie auf **fa**, wählen Sie **[Disc** wiedergeben] oder [USB-Gerät durchsuchen], und drücken Sie anschließend OK.
	- » Das Inhaltsmenü wird angezeigt.
- 3 Wählen Sie einen Musikordner aus, und drücken Sie OK.
- 4 Wählen Sie eine Datei für die Wiedergabe aus, und drücken Sie OK.
	- Um zum Hauptmenü zurückzukehren, drücken Sie auf 5.

#### Hinweis

- Bei einer Disc mit mehreren Sitzungen wird nur die erste Sitzung wiedergegeben.
- Wenn eine WMA-Datei mit Digital Rights Management (DRM) geschützt ist, kann sie nicht mit diesem Player wiedergegeben werden.
- Das Audioformat MP3PRO wird vom Player nicht unterstützt.
- Wenn der Titel eines MP3-Tracks (ID3) oder -Albums Sonderzeichen enthält, werden diese eventuell nicht von diesem Gerät unterstützt und daher nicht korrekt angezeigt.
- Ordner/Dateien, die die unterstützte Dateihöchstgrenze für diesen Player überschreiten, können nicht angezeigt bzw. wiedergegeben werden.

## 6 Anpassen von Einstellungen

#### Hinweis

• Wenn die Setup-Option ausgegraut ist, bedeutet dies, dass die Einstellung momentan nicht geändert werden kann.

## Videoeinstellungen

- 1 Drücken Sie die Taste **4.**<br>2 Wählen Sie **[Finrichtung]**
- Wählen Sie [Einrichtung], und drücken Sie dann die Taste OK.
- 3 Wählen Sie [Video], und drücken Sie dann die Taste **>**

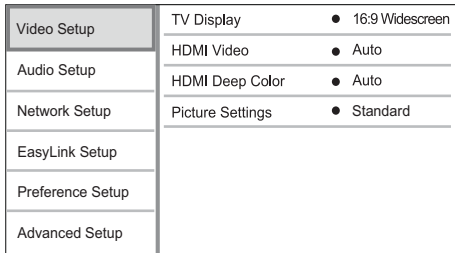

- 4 Wählen Sie eine Option aus, und drücken Sie die Taste OK.
- 5 Wählen Sie eine Einstellung aus, und drücken Sie anschließend die Taste OK.
	- Um zum vorherigen Menü
		- zurückzukehren, drücken Sie auf 5.
	- Drücken Sie zum Verlassen des Menüs auf  $\triangle$ .

#### [Bildformat]

Wählen Sie ein Anzeigeformat:

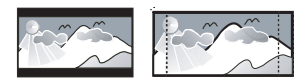

4:3 Pan Scan (PS)

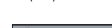

16:9 (Wide S

 $16:9$ 

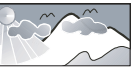

Cinema 21:9

- [4:3 Letterbox] Für Fernsehgeräte mit Bildschirmen im Format 4:3: Breitbildanzeige mit schwarzen Balken am oberen und unteren Bildrand.
- [4:3 Panscan] Für Fernsehgeräte mit Bildschirmen im Format 4:3: Bilddarstellung in voller Höhe und abgeschnittenen Seiten.
- [16:9 Breitbild] Für Breitbild-Fernsehgeräte: Bildformat 16:9.
- [16:9] Für 16:9 Breitbild-Fernsehgeräte: Bildformat 4:3 für Disc-Format 4:3, Bild mit schwarzen Balken am linken und rechten Bildrand.
- [21:9 Cinema] Für Breitbild-Fernsehgeräte mit Bildformat 21:9

## Hinweis

- Wenn Sie das Format [4:3 Panscan] ausgewählt haben, dieses aber nicht von der Disc unterstützt wird, wird automatisch das Format [4:3 Letterbox] angezeigt.
- Die Anzeige von Hilfetext wird in allen Modi unterstütz, außer im Modus [21:9 Cinema].
- Um mit dem Philips Cinema 21:9 ein optimales Bild zu erzielen, lesen Sie das Benutzerhandbuch des Fernsehgeräts.

## [HDMI-Video]

Wählen Sie eine HDMI-Videoauflösung aus, die mit Ihrem Fernsehgerät kompatibel ist.

- **[Auto]** Automatisches Erkennen und Auswählen der besten unterstützten Videoauflösung.
- [Nativ] Einstellen der ursprünglichen Videoauflösung.
- [480i/576i], [480p/576p], [720p], [1080i], [1080p], [1080p/24Hz] – Auswählen einer Einstellung für die Videoauflösung, die vom Fernsehgerät am besten unterstützt wird. Ausführliche Informationen hierzu finden Sie in der Bedienungsanleitung des Fernsehgeräts.

## Hinweis

- Wenn eine ausgewählte Videoauflösung von Ihrem Fernsehgerät nicht unterstützt und ein leerer Bildschirm angezeigt wird, warten Sie 10 Sekunden, oder drücken Sie auf der Fernbedienung  $\bigoplus$ , und geben Sie mithilfe der Zifferntasten "731" ein, um die Bildanzeige wiederherzustellen.
- Wenn eine Verbindung über Composite (CVBS) besteht und kein Bild wiedergegeben wird, wenn eine Videoauflösung von unter [HDMI-Video] als HD-Auflösung festgelegt ist (1080p/24Hz, 1080p, 1080i, 720p), schließen Sie diesen Player über ein HDMI-Kabel an das Fernsehgerät an, um HD-Videos wiederzugeben (Informationen zu HDMI-Verbindungen finden Sie unter "Anschlüsse" > "Option 1: Anschluss an die HDMI-Buchse").

## [HDMI Deep Color]

Diese Funktion ist nur verfügbar, wenn das Wiedergabegerät über ein HDMI-Kabel angeschlossen ist und die Funktion für Farbtiefe unterstützt.

- [Auto] Für lebendige Bilder mit einer Milliarde Farben auf Fernsehgeräten mit Deep Color-Farbtiefenfunktion.
- [Ein] Für lebendige Bilder mit einer Milliarde Farben auf Fernsehgeräten mit Deep Color-Farbtiefenfunktion. Ausgabe von 12-Bit-Farbe, wodurch der Effekt der Tontrennung reduziert wird.
- [Aus] Ausgabe der Standard-8-Bit-Farbe. [Bildeinstellung]

Auswählen eines vordefinierten Einstellungssatzes für die Bildfarbe.

- [Standard] Originalgetreue Farbwiedergabe
- [Lebhaft] Betonung lebhafter Farben
- [Kühl] Betonung sanfter Farben.
- [Action] Betonung dunkler Farben. Hervorhebung von Details in dunklen Bereichen. Ideal für Actionfilme.
- [Animation] Betonung kontrastreicher Farben. Ideal für Animationen.

## Audioeinstellungen

- 1 Drücken Sie die Taste <del>n</del>.
- 2 Wählen Sie [Einrichtung], und drücken Sie dann die Taste OK.
- 3 Wählen Sie [Audioeinrichtung], und drücken Sie dann die Taste

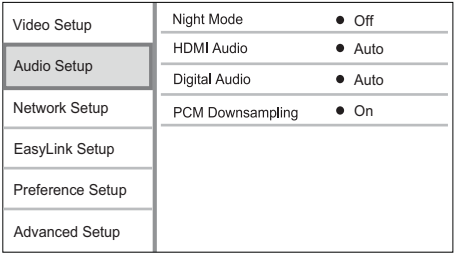

- 4 Wählen Sie eine Option aus, und drücken Sie die Taste OK.
- 5 Wählen Sie eine Einstellung aus, und drücken Sie anschließend die Taste OK.
	- Um zum vorherigen Menü zurückzukehren, drücken Sie auf  $\Delta$
	- Drücken Sie zum Verlassen des Menüs  $\triangle$ .

## Deutsch Deutsch

## [Nachtmodus]

Verstärken Sie leise Geräusche wie Gespräche, um diese auch bei geringer Lautstärke zu verstehen, und reduzieren Sie laute Geräusche.

- [Auto] Erkennen und Auswählen der besten geringen Lautstärke – Nur für Titel mit Dolby True HD-Audio.
- [Ein] Für geräuschreduzierte Wiedergabe bei Nacht.
- [Aus] Für Surround-Sound mit voller Dynamik.

## Hinweis

• Nur bei Dolby-codiertem DVD-Video oder BD-Video verfügbar.

## [HDMI-Audio]

Auswählen einer HDMI-Audioausgabeeinstellung, wenn Sie diesen Player mit einem HDMI-Kabel an ein Fernseh- bzw. Audiogerät anschließen.

- [Bitstream] Wenn das verbundene HDMI-Gerät den entsprechenden HD-Audiodecoder unterstützt, wird das ursprüngliche Audioformat auf der Disc übertragen. Ansonsten wird LPCM übertragen.
- [Auto] Automatisches Erkennen und Auswählen des besten unterstützten Audioformats.

## [Digital Audio]

Auswählen eines Audio-Ausgabeformats am DIGITAL OUT-Ausgang (koaxial/optisch).

- [Auto] Automatisches Erkennen und Auswählen des besten unterstützten Audioformats.
- [PCM] Das Audiogerät unterstützt kein Mehrkanalformat. Audio wird per Downmix für die 2-Kanal-Ausgabe entschlüsselt.
- [Bitstream] Auswählen von Original-Audio für die Ausgabe als Dolby– oder DTS-Audio (Deaktivierung der speziellen Soundeffekte von BD-Video).

## Hinweis

• Überprüfen Sie, ob das Audioformat tatsächlich von der Disc und dem angeschlossenen Audiogerät (Verstärker/ Receiver) unterstützt wird.

• Wenn [Bitstream] ausgewählt ist, werden interaktive Sounds wie Tastentöne stummgeschaltet.

## [PCM-Downsampling]

Auswählen der Sampling-Rate für die Ausgabe von PCM-Audio vom DIGITAL OUT-Ausgang (koaxial/ optisch).

- [Ein] Für PCM-Audio erfolgt ein Downsampling auf 48 kHz.
- [Aus] Bei BDs und DVDs (mit LPCM ohne Kopierschutz) werden 2-Kanal-Audiosignale bis zu 96 kHz als LPCM-Signale ohne Umwandlung ausgegeben.

## Netzwerkeinrichtung

- 1 Drücken Sie die Taste **.**
- 2 Wählen Sie [Einrichtung], und drücken Sie dann die Taste OK.
- 3 Wählen Sie [Netzw.], und drücken Sie dann die Taste

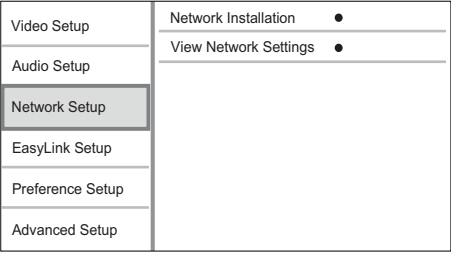

- 4 Wählen Sie eine Option aus, und drücken Sie die Taste OK.
- 5 Wählen Sie eine Einstellung aus, und drücken Sie anschließend die Taste OK.
	- Um zum vorherigen Menü zurückzukehren, drücken Sie auf  $2$ .
	- Drücken Sie zum Verlassen des Menüs auf  $\triangle$ .

## [Netzwerkinstallation]

Installieren der Netzwerkverbindung

#### [Netzwerkeinstellungen anzeigen]

Anzeigen von Informationen über den aktuellen Netzwerkstatus

## EasyLink-Setup

- Drücken Sie <del><sup>1</sup>.</del>
- 2 Wählen Sie [Einrichtung], und drücken Sie dann die Taste OK.
- 3 Wählen Sie [EasyLink], und drücken Sie dann die Taste .

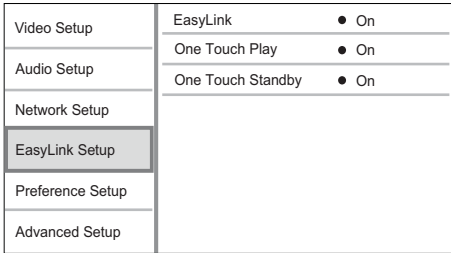

- 4 Wählen Sie eine Option aus, und drücken Sie die Taste OK.
- 5 Wählen Sie eine Einstellung, und drücken Sie die Taste OK.
	- Um zum vorherigen Menü zurückzukehren, drücken Sie auf 5.
	- Drücken Sie zum Verlassen des Menüs auf  $\triangle$ .

## [EasyLink]

Der Player unterstützt Philips EasyLink, das das HDMI-CEC-Protokoll verwendet. Sie können eine einzelne Fernbedienung verwenden, um alle EasyLink-kompatiblen Geräte zu bedienen, die über HDMI-Anschlüsse angeschlossen wurden.

- [Ein] Aktivieren von EasyLink-Funktionen.
- [Aus] Deaktivieren von EasyLink-Funktionen. [One Touch Play]

Wenn Sie (Standby) zum Einschalten des Players drücken, schaltet sich das Fernsehgerät (wenn es die One-Touch-Wiedergabe unterstützt) automatisch ein und wechselt zum Videoeingangskanal. Wenn sich eine Disc im Player befindet, wird die Disc-Wiedergabe gestartet.

- [Ein] Aktivieren der Funktion "One Touch Play".
- [Aus] Deaktivieren der Funktion "One Touch Play".

## [One Touch Standby]

Wenn Sie (Standby) gedrückt halten, wechseln alle angeschlossenen HDMI-CEC-Geräte (wenn sie One-Touch-Standby unterstützen) gleichzeitig in den Standby-Modus.

- [Ein] Aktivieren der Funktion "One Touch Standby".
- [Aus] Deaktivieren der Funktion "One Touch Standby".

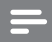

#### Hinweis

- Sie müssen die HDMI-CEC-Funktion des Fernsehgeräts/ der Geräte einschalten, bevor Sie EasyLink nutzen können. Ausführliche Informationen hierzu finden Sie in der Bedienungsanleitung des Fernsehgeräts und der anderen Geräte.
- Philips kann eine vollständige Kompatibilität mit allen HDMI-CEC-kompatiblen Geräten nicht garantieren.

## Vorzugseinstellungen

- 1 Drücken Sie  $\triangle$
- 2 Wählen Sie **[Einrichtung]**, und drücken Sie dann die Taste OK.
- 3 Wählen Sie [Voreinst.], und drücken Sie dann die Taste .

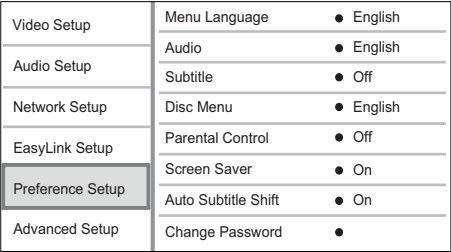

- 4 Wählen Sie eine Option aus, und drücken Sie die Taste OK.
- 5 Wählen Sie eine Einstellung aus, und drücken Sie anschließend die Taste OK.
	- Um zum vorherigen Menü zurückzukehren, drücken Sie auf 5.
	- Drücken Sie zum Verlassen des Menüs auf  $\triangle$

## [Menüsprache]

Auswählen einer Sprache des Bildschirmmenüs.

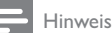

• Wenn dieser Player über ein HDMI-Kabel an ein HDMI-CEC-kompatibles Fernsehgerät angeschlossen wurde,

wechselt er automatisch zur Bildschirmmenüsprache des Fernsehgeräts (wenn die auf dem Fernsehgerät eingestellte Sprache von diesem Player unterstützt wird).

## [Audio]

Wählen Sie eine Audiosprache für die Disc-Wiedergabe aus.

## [Untertitel]

Wählen Sie eine Untertitelsprache für die Disc-Wiedergabe aus.

## [Disk Menü]

Wählen Sie eine Sprache für das Disc-Menü aus.

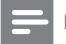

#### Hinweis

- Wenn die ausgewählte Sprache auf der Disc nicht verfügbar ist, wird die Standardsprache der Disc verwendet.
- Bei manchen Discs können Untertitel- und Audiosprache nur über das Disc-Menü geändert werden.

## [Kindersicherung]

Einschränken des Zugriffs auf Discs, die für Kinder nicht geeignet sind. Diese Discs müssen mit

Altersfreigaben aufgenommen werden.

Geben Sie zum Zugreifen Ihr zuletzt ausgewähltes Passwort oder "0000" ein.

Hinweis

- Bei Discs, die Altersfreigaben über dem von Ihnen unter [Kindersicherung] festgelegten Wert aufweisen, ist für die Wiedergabe ein Passwort erforderlich.
- Die Einstufung ist länderabhängig. Damit alle Discs wiedergegeben werden können, wählen Sie "8" für DVD-Video und BD-Video.
- Auf manche Discs sind zwar Altersfreigaben aufgedruckt, sie wurden aber nicht damit aufgenommen. Bei diesen Discs können Sie diese Funktion nicht verwenden.

## [Bildschirmschoner]

Aktivieren bzw. Deaktivieren des Bildschirmschonermodus. Dadurch wird der Bildschirm des Fernsehgeräts vor Schäden geschützt, die durch zu lange Standbilder entstehen können.

- [Ein] Einstellen des Bildschirmschoners auf eine Aktivierung nach 10-minütiger Inaktivität (beispielsweise im Pause- oder Stoppmodus)
- [Aus] Deaktivieren des Bildschirmschonermodus.

## [Automatische Untertitelverschiebung]

Ein- oder Ausschalten der automatischen Untertitelverschiebung

- [Ein] Die Position der Untertitel auf dem Fernsehbildschirm wird automatisch angepasst.
- [Aus] Deaktivieren der automatischen Untertitelverschiebung.

## [Passwort ändern]

Festlegen oder Ändern des Passworts.

- 1) Drücken Sie die Zifferntasten, um das aktuelle Passwort oder das zuletzt ausgewählte Passwort einzugeben. Wenn Sie das Passwort vergessen haben, geben Sie "0000" ein, und drücken Sie anschließend auf OK.
- 2) Geben Sie das neue Passwort ein.
- 3) Geben Sie das neue Passwort erneut ein.
- 4) Wechseln Sie zu [Bestätigen] im Menü, und drücken Sie auf OK.

## [Auto. Standby]

Aktivieren oder Deaktivieren des Auto-Standby-Modus. Hierbei handelt es sich um eine Energiesparfunktion.

- [Ein] Wechseln in den Standby-Modus nach 30-minütiger Inaktivität (z. B. im Pause- oder Stopp-Modus).
- [Aus] Deaktivieren des automatischen Standby-Modus.

## **[VCD PBC]**

Aktivieren oder Deaktivieren des Inhaltsmenüs von VCDs/SVCDs mit der PBC-Funktion (Wiedergabesteuerung).

- [Ein] Anzeigen eines Indexmenüs beim Einlegen der Disc zur Wiedergabe.
- [Aus] Überspringen des Menüs und Wiedergabe ab dem ersten Titel.

## Erweiterte Einrichtung

- 1 Drücken Sie die Taste  $\triangle$
- 2 Wählen Sie [Einrichtung], und drücken Sie dann die Taste OK.
- 3 Wählen Sie [Erweit.], und drücken Sie dann die Taste

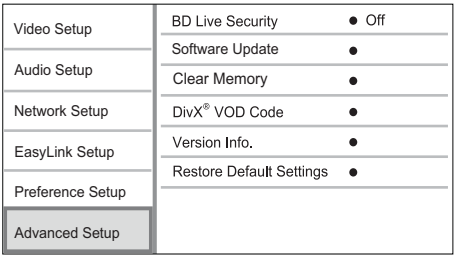

- 4 Wählen Sie eine Option aus, und drücken Sie die Taste OK.
- 5 Wählen Sie eine Einstellung, und drücken Sie die Taste OK.
- Um zum vorherigen Menü zurückzukehren, drücken Sie die Taste 5.
- Drücken Sie zum Verlassen des Menüs auf  $\bigwedge$

## [BD-Live Sicherheit]

Sie können den Internetzugriff für die BD-Live Bonusinhalte einschränken, über die manche Blu-ray Discs verfügen.

- [Ein] Der Internetzugang ist für alle BD-Live-Inhalte untersagt.
- [Aus] Der Internetzugang ist für alle BD-Live-Inhalte erlaubt.

## [Software-Aktualisierung]

Aktualisieren der Software dieses Players (wenn eine neuere Version auf der Website von Philips verfügbar ist), um die Leistung des Players zu verbessern.

- [USB] Herunterladen der Softwareaktualisierungen vom angeschlossenen USB-Gerät.
- [Network] Herunterladen der Softwareaktualisierungen aus dem Internet.

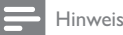

• Detaillierte Anweisungen zur Softwareaktualisierung finden Sie unter "Zusätzliche Informationen" > "Aktualisieren der Software".

## [Speicher löschen]

Löschen Sie BD-Live-Daten, die automatisch auf das angeschlossene USB-Gerät geladen werden.

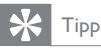

• Auf dem angeschlossenen USB-Gerät wird automatisch ein Ordner namens "BUDA" erstellt, in dem die heruntergeladenen BD-Live-Daten gespeichert werden.

## [DivX® VOD-Code]

Abrufen des DivX®-Registrierungs- und Deregistrierungscodes

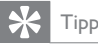

• Verwenden Sie den DivX-Registrierungscode des Players, wenn Sie unter www.divx.com/vod ein Video ausleihen oder kaufen. Die über den DivX® VOD-Service (Video On Demand) ausgeliehenen oder gekauften DivX-Videos können nur auf dem dafür registrierten Gerät wiedergegeben werden.

## [Versionsinfo]

Anzeigen der Softwareversion und MAC-Adresse dieses Players.

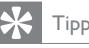

• Sie benötigen diese Informationen, um zu überprüfen, ob eine neuere Softwareversion auf der Philips Website verfügbar ist, damit Sie diese herunterladen und auf diesem Player installieren können.

## [Standardeinstellungen wiederherstellen]

Zurücksetzen aller Einstellungen des Players auf die Werkseinstellungen, außer der Einstellungen für [Kindersicherung].

# 7 Zusätzliche Informationen

## Aktualisieren der Software

Um Aktualisierungen zur Steigerung der Leistungsfähigkeit zu ermitteln, können Sie die aktuelle Softwareversion des Players mit der aktuellen Software (falls verfügbar) auf der Philips Website vergleichen.

- 1 Drücken Sie die Taste <del>4.</del><br>2 Wählen Sie **[Finrichtung]**
- Wählen Sie [Einrichtung], und drücken Sie dann die Taste OK.
- 3 Wählen Sie [Erweit.] > [Versionsinfo], und drücken Sie die Taste OK.

## Aktualisieren von Software über das Netzwerk

- 1 Richten Sie die Internetverbindung ein (siehe "Erste Schritte" > "Einrichten des Netzwerks")
- 2 Wählen Sie im Home-Menü [Einrichtung] > [Erweit.] > [Software-Aktualisierung] > [Network].
	- » Wenn Medien für die Aktualisierung gefunden wurden, werden Sie aufgefordert, die Aktualisierung zu starten.
- 3 Folgen Sie den Anweisungen auf dem Fernsehbildschirm, um die Aktualisierung zu bestätigen.
	- » Wenn die Software-Aktualisierung abgeschlossen ist, schaltet sich der Player automatisch aus und wieder ein.

## Aktualisieren von Software über USB

- 1 Gehen Sie zu www.philips.com/support, um zu überprüfen, ob eine neue Softwareversion für diesen Player verfügbar ist.
- 2 Laden Sie die Software auf ein USB-Flashlaufwerk herunter.
	- (1) Entpacken Sie die heruntergeladene Datei, und stellen Sie sicher, dass ein Ordner mit dem Namen "UPG" vorhanden ist.
	- b Legen Sie den Ordner "UPG" im Stammverzeichnis ab.
- 3 Verbinden Sie das USB-Flashlaufwerk mit der Buchse (USB) an diesem Player.
- 4 Wählen Sie im Home-Menü [Einrichtung] > [Erweit.] > [Software-Aktualisierung] > [USB].
- 5 Folgen Sie den Anweisungen auf dem Fernsehbildschirm, um die Aktualisierung zu bestätigen.
	- » Wenn die Software-Aktualisierung abgeschlossen ist, schaltet sich der Player automatisch aus und wieder ein.

#### Hinweis

• Während der Softwareaktualisierung dürfen Sie weder das Gerät ausschalten noch die Verbindung zum USB-Flashlaufwerk trennen, da dadurch der Player beschädigt werden kann.

## Pflege

## Achtung

• Verwenden Sie keine Lösungsmittel wie Benzol, Verdünner, handelsübliche Reiniger oder Antistatiksprays für herkömmliche Discs.

## Reinigen von Discs

Wischen Sie die Disc von der Mitte zum Rand hin mit einem Reinigungstuch aus Mikrofaser in geraden Bewegungen ab.

## Technische Daten

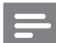

#### Hinweis

• Technische Daten können ohne vorherige Ankündigung geändert werden.

## Video

- Signalsystem: PAL/NTSC
- Composite-Videoausgang: 1,0 Vss, (75 Ohm)
- HDMI-Ausgabe 480p, 576p, 720p, 1080i, 1080p, 1080p24

## Audio

- Analoger 2-Kanal-Ausgang
	- Audio Front L&R : 2 Vrms (> 1 Kiloohm)
- Digitalausgang: 0,5 Vp-p (75 Ohm)
	- Koaxial
- HDMI-Ausgang
- Sampling-Frequenz:
	- MP3: 32 kHz, 44,1 kHz, 48 kHz
	- WMA: 44,1 kHz, 48 kHz
- Konstante Bitrate:
	- MP3: 112 Kbit/s bis 320 Kbit/s
	- WMA: 48 Kbit/s bis 192 Kbit/s

## USB

- Kompatibilität: High-Speed USB (2.0)
- Unterstützte Klassen: UMS (USB Mass Storage Class; USB-Geräteklasse für Speichergeräte)

## Hauptgerät

- Stromversorgung:  $220 \sim 230$  V $\sim$  AC,  $\sim$  50 Hz
- Stromverbrauch: 18 W
- Stromverbrauch im Standby-Modus: < 1 W
- Abmessungen  $(B \times H \times T)$ :  $435 \times 44 \times 223$  (mm)
	- Nettogewicht: 2,15 kg

## Zubehör im Lieferumfang

- Fernbedienung und Batterien
- Kurzanleitung
- **Betriebsanleitung**
- CD-ROM mit mehrsprachigem Benutzerhandbuch

## Technische Laserdaten

- Lasertyp:
	- BD-Laserdiode: SLD3134VL
	- DVD-Laserdiode: SLN6167XL
	- CD-Laserdiode: SLN6167XL\_
- Wellenlänge:
	- BD: 405 nm (norm.)
	- DVD: 658 nm (norm.)
	- CD: 790 nm (norm.)
- Ausgangsleistung:
	- BD: Max. Leistung: 20 mW
	- DVD: Max. Leistung: 7 mW
	- CD: Max. Leistung: 7 mW

# 8 Fehlerbehebung

## Warnung

• Stromschlaggefahr! Entfernen Sie auf keinen Fall das Gehäuse des Players.

Bei eigenhändigen Reparaturversuchen verfällt die Garantie.

Wenn Sie bei der Verwendung dieses Players Probleme feststellen, prüfen Sie bitte die folgenden Punkte, bevor Sie Serviceleistungen anfordern. Wenn das Problem weiter besteht, registrieren Sie Ihren Player, und holen Sie sich Unterstützung unter www.philips.com/welcome.

## Hauptgerät

#### Keine Reaktion auf die mitgelieferte Fernbedienung.

- Schließen Sie den Player an eine Steckdose an.
- Zeigen Sie mit der Fernbedienung auf den IR-Sensor, der sich auf der Vorderseite dieses Players befindet.
- Legen Sie die Batterien richtig ein.
- Legen Sie neue Batterien in die Fernbedienung ein.

## **Bild**

## Kein Bild.

• Hinweise zur Auswahl des richtigen Videoeingangskanals finden Sie in der Bedienungsanleitung des Fernsehgeräts. Wechseln Sie den Fernsehkanal, bis Philips auf dem Bildschirm angezeigt wird.

## Kein Bild über die HDMI-Verbindung.

- Wenn der Player mit einem nicht autorisierten Wiedergabegerät über ein HDMI-Kabel verbunden ist, kann das Audio-/Videosignal möglicherweise nicht ausgegeben werden.
- Überprüfen Sie das HDMI-Kabel auf Fehler. Ersetzen Sie das HDMI-Kabel.
- Drücken Sie auf der Fernbedienung , und geben Sie dann mithilfe der Zifferntasten "731" ein, um die Bildanzeige wiederherzustellen.

## Kein High-Definition-Videosignal am Fernsehgerät.

- Überprüfen Sie, ob die Disc tatsächlich High-Definition-Video enthält.
- Überprüfen Sie, ob das Fernsehgerät High-Definition-Video unterstützt.

## Sound

## Keine Audioausgabe über das Fernsehgerät.

- Überprüfen Sie, ob die Audiokabel richtig mit den Audioeingängen des Fernsehgeräts verbunden sind.
- Weisen Sie dem Audioeingang des Fernsehgeräts den entsprechenden Videoeingang zu. Ausführliche Informationen hierzu finden Sie in der Bedienungsanleitung des Fernsehgeräts.

#### Keine Audioausgabe über die Lautsprecher des Audiogeräts (Home Entertainment-System/ Verstärker/Receiver).

- Überprüfen Sie, ob die Audiokabel richtig mit den Audioeingängen des Audiogeräts verbunden sind.
- Stellen Sie auf dem Audiogerät die richtige Audioeingangsquelle ein.

## Kein Ton über die HDMI-Verbindung.

• Wenn das angeschlossene Gerät nicht HDCP- oder nur DVI-kompatibel ist, hören Sie möglicherweise keinen Ton über den HDMI-Ausgang.

#### Keine sekundäre Audioausgabe bei Bild-in-Bild-Funktion.

• Wenn [Bitstream] unter dem Menü [HDMI-Audio] oder [Digital Audio] ausgewählt ist, wird die Stummschaltung für den interaktiven Sound und der sekundäre Sound für die Bild-in-Bild-Funktion aktiviert. Deaktivieren Sie [Bitstream].

## Wiedergabe

## Disc kann nicht wiedergegeben werden.

- Stellen Sie sicher, dass die Disc richtig eingesetzt wurde.
- Überprüfen Sie, ob der Player die Disc tatsächlich unterstützt. Siehe "Blu-ray Disc-Player"> "Wiedergabefähige Medien".
- Überprüfen Sie, ob der Player den Region-Code der DVD oder BD unterstützt.
- Überprüfen Sie bei DVD±RW oder DVD±R, ob die Disc finalisiert wurde.
- Reinigen Sie die Disc.

#### Datendateien (JPEG, MP3, WMA) können nicht wiedergegeben oder gelesen werden.

- Vergewissern Sie sich, dass die Datendatei im Format UDF, ISO9660 oder JOLIET aufgezeichnet wurde.
- Überprüfen Sie, ob die Disc nicht mehr als 9.999 Dateien (DVDs) bzw. 999 Dateien (CDs) enthält.
- Vergewissern Sie sich, dass die JPEG-Dateierweiterung ".jpg", ".JPG", ".jpeg" oder ".JPEG" lautet.
- Vergewissern Sie sich, dass die MP3/WMA-Dateierweiterung ".mp3" oder ".MP3" und für Windows Media™ Audio ".wma" oder ".WMA" lautet.

## Keine Wiedergabe von DivX-Videodateien möglich

- Stellen Sie sicher, dass die DivX-Videodatei vollständig ist.
- Stellen Sie sicher, dass die Erweiterung des Dateinamens korrekt ist.

#### Der Inhalt des USB-Flash-Laufwerks kann nicht gelesen werden.

- Das Format des USB-Flashlaufwerks ist nicht mit dem Player kompatibel.
- Die maximal unterstützte Speichergröße beträgt 160 GB.

#### Auf dem Fernsehgerät wird das Symbol für "Keine Eingabe" oder "x" angezeigt.

• Der Vorgang kann nicht ausgeführt werden.

## Die EasyLink-Funktion funktioniert nicht.

• Vergewissern Sie sich, dass dieser Player mit dem EasyLink-Fernsehgerät von Philips verbunden ist und dass für [EasyLink]im Menü die Option [Ein] ausgewählt wurde.

## Zugriff auf die BD-Live-Funktion ist nicht möglich.

- Überprüfen Sie die Netzwerkverbindung bzw. stellen Sie sicher, dass das Netzwerk eingerichtet wurde.
- Leeren Sie den lokalen Speicher, den internen Speicher (sofern vorhanden) oder USB.
- Prüfen Sie, ob die BD-Disc die BD-Live-Funktion unterstützt.

# 9 Glossar

# B

## Bildseitenverhältnis

Das Bildseitenverhältnis beschreibt das Verhältnis zwischen der Breite und Höhe eines Fernsehbildschirms. Das Bildformat eines Standardfernsehgeräts ist 4:3 wohingegen HDoder Breitbild-Fernsehgeräte das Bildformat 16:9 verwenden. Die Letterbox-Option ermöglicht es, ein Bild mit einem breiteren Format auf einem herkömmlichen 4:3-Bildschirm wiederzugeben.

## Blu-ray Disc (BD)

Die Blu-ray Disc ist eine optische Video-Disc der nächsten Generation, mit der bis zu fünf Mal mehr Daten als auf einer herkömmlichen DVD gespeichert werden können. Dank dieser enormen Kapazität können Funktionen wie High Definition-Videos, Mehrkanal-Surround-Sound, interaktive Menüs usw. genutzt werden.

## BONUSVIEW

BonusView, auch bekannt als "Profil 1.1". Zusätzlich zur einfachen Wiedergabe und den interaktiven Funktionen verfügen BonusView-Player, die nach dem 31. Oktober 2007 eingeführt wurden, über eine Bild-in-Bild-Funktion (Picture-in-Picture, PiP) sowie sekundäre Audiofunktionen für BonusViewkompatible Discs (so kann für Spiele ein zusätzlicher Audiodatenstrom genutzt werden, während gleichzeitig ein Film abgespielt wird).

## D

## Digital Audio

Digitales Audio ist ein Audiosignal, das in numerische Werte umgewandelt wurde. Digitales Audio kann über mehrere Kanäle übertragen werden. Analoger Sound kann nur über zwei Kanäle übertragen werden.

## DivX Video-On-Demand

Dieses DivX Certified ®-Gerät muss registriert werden, um DivX Video-On-Demand (VOD)- Inhalte wiedergeben zu können. Um einen Registrierungscode zu generieren, suchen Sie im Einrichtungsmenü Ihres Geräts den Abschnitt für DivX VOD. Unter vod.divx.com können Sie mit diesem Code die Registrierung Ihres Geräts abschließen; zusätzlich erhalten Sie auf dieser Website weitere Informationen zu DivX Video.

## Dolby Digital

Ein Surround-Sound-System, entwickelt von Dolby Laboratories, das bis zu sechs digitale Audiokanäle unterstützt (vorne links und rechts, Surround links und rechts, Mitte und Subwoofer).

## **DTS**

Digital Theatre Systems. Ein Surround-Sound-System für die Bereitstellung von 5.1 diskreten, digitalen Audiokanälen für Unterhaltungselektronik und Software. Das System wurde nicht von Dolby Digital entwickelt.

# H

## **HDCP**

High-Bandwidth Digital Content Protection. Hierbei handelt es sich um eine Spezifikation, die eine sichere Übertragung digitaler Inhalte zwischen unterschiedlichen Geräten gewährleistet (um Urheberrechtsverletzungen zu verhindern).

## **HDMI**

High-Definition Multimedia Interface (HDMI) ist eine digitale Hochgeschwindigkeitsschnittstelle für die Übertragung von unkomprimierten High Definition-Videosignalen und digitalen Mehrkanal-Audiosignalen. Sie liefert vollständig rauschfreie Bilder und Klänge in hoher Qualität. HDMI ist vollständig rückwärtskompatibel mit DVI. Gemäß dem HDMI-Standard führt das Anschließen an HDMI- oder DVI-Produkte ohne HDCP (High Bandwidth Digital Content Protection) dazu, dass kein Video- oder Audiosignal ausgegeben wird.

## J JPEG

Ein äußerst gängiges Format für digitale, statische Bilder. Eine Komprimierungsmethode für unbewegte Bilder, die von der Joint Photographic Expert Group vorgeschlagen wurde und im Verhältnis zur hohen Komprimierungsrate nur eine geringe Verringerung der Bildqualität nach sich zieht. Die Dateien verfügen über die Erweiterung ".jpg" oder ".jpeg".

## L

## LAN (Local Area Network)

Eine Gruppe vernetzter Geräte in einem Unternehmen, einer Schule oder zu Hause. Legt die Grenzen für ein bestimmtes Netzwerk fest.

## Lokaler Speicher

Dieser Speicherbereich wird als Ziel für das Speichern zusätzlicher Inhalte von BD-Live-fähigem BD-Video verwendet.

# M

## MP3

Ein Dateiformat für die Komprimierung von Audiodaten. MP3 steht für Motion Picture Experts Group 1 (oder MPEG-1) Audio Layer 3. Auf einer CD-R oder CD-RW können im MP3-Format bis zu zehnmal mehr Daten gespeichert werden als gewöhnlich.

## P

## PBC

Playback Control. Ein System, mit dem Sie über aufgezeichnete Bildschirmmenüs durch eine Video-CD/Super-VCD navigieren können. Es bietet interaktive Wiedergabe- und Suchfunktionen.

## PCM

Pulse-Code-Modulation. Ein digitales Audio-Codiersystem.

## R

## Regionalcode

Ein technisches Merkmal, durch das Discs nur in den vorgesehenen Regionen abgespielt werden können. Dieses Gerät eignet sich nur für Discs mit dem entsprechenden Regionalcode. Den Regionalcode des Geräts finden Sie auf dem Produktetikett. Einige Discs sind mit mehr als einer (oder ALLEN Regionen) kompatibel.

## W

## WMA

Windows Media™ Audio. Bezieht sich auf eine von der Microsoft Corporation entwickelte Audiokomprimierungstechnik. WMA-Daten können mit dem Windows Media Player 9 oder Windows Media Player für Windows XP codiert werden. Die Dateien werden durch die Dateierweiterung ...wma" erkannt.

# **HINWEIS**

## SOFTWARE-ENDBENUTZER-LIZENZVEREINBARUNG

DIESE SOFTWARE-ENDBENUTZER-LIZENZVEREINBARUNG ("DIESE VEREINBARUNG") IST EINE RECHTLICH BINDENDE VEREINBARUNG ZWISCHEN IHNEN (ALS EINZELPERSON ODER ALS UNTERNEHMEN) UND PHILIPS CONSUMER LIFESTYLE B.V., EINER NIEDERLÄNDISCHEN GESELLSCHAFT MIT BESCHRÄNKTER HAFTUNG MIT HAUPTSITZ IN HIGH TECH CAMPUS 37, 5656 AE EINDHOVEN, NIEDERLANDE UND IHREN TOCHTERGESELLSCHAFTEN (EINZELN UND ZUSAMMEN "PHILIPS"). IM RAHMEN DIESER VEREINBARUNG ERHALTEN SIE DAS RECHT ZUR NUTZUNG EINER BESTIMMTEN SOFTWARE (DER "SOFTWARE") EINSCHLIESSLICH DER BENUTZERDOKUMENTATION IN ELEKTRONISCHER FORM, DIE SEPARAT ODER IN VERBINDUNG MIT EINEM PHILIPS PRODUKT (DEM "GERÄT") ODER EINEM PC ZUR VERFÜGUNG GESTELLT WORDEN IST. DAS HERUNTERLADEN, INSTALLIEREN ODER DIE ANDERWEITIGE VERWENDUNG DER SOFTWARE WIRD ALS BINDENDE ANERKENNUNG ALLER NUTZUNGSBEDINGUNGEN DER VORLIEGENDEN LIZENZVEREINBARUNG GEWERTET. WENN SIE DIESEN BEDINGUNGEN NICHT ZUSTIMMEN, DÜRFEN SIE DIE SOFTWARE NICHT HERUNTERLADEN, INSTALLIEREN ODER SIE ANDERWEITIG VERWENDEN. WENN SIE DIE SOFTWARE OHNE GELEGENHEIT ZUR VORHERIGEN PRÜFUNG DER LIZENZBEDINGUNGEN AUF EINEM SEPARATEN MEDIUM (Z. B. EINER CD) ERWORBEN HABEN UND DIESEN BEDINGUNGEN NICHT ZUSTIMMEN, KÖNNEN ALLE FÜR DIE SOFTWARE AUFGEWENDETEN KOSTEN IN VOLLEM UMFANG ZURÜCKERSTATTET WERDEN, WENN SIE DIE SOFTWARE INNERHALB VON 30 TAGEN NACH DEM KAUFDATUM UNBENUTZT UND UNTER VORLAGE DES ZAHLUNGSBELEGS ZURÜCKGEBEN.

- 1. Lizenzerteilung. Mit dieser Vereinbarung wird Ihnen die nicht exklusive, nicht übertragbare und nicht unterlizenzierbare Lizenz erteil, ein (1) Exemplar der angegebenen Softwareversion auf dem Gerät oder einem PC in Objektcodeform zu installieren und ausschließlich für den persönlichen Gebrauch zu verwenden, wie in der Dokumentation angegeben. Die Software gilt als "verwendet", wenn sie in den temporären oder permanenten Speicher (z. B. RAM-Speicher, Festplatte usw.) des PCs oder des Geräts geladen wird.
- 2. Eigentümer. Die Software wird lizenziert und nicht an Sie verkauft. Diese Vereinbarung gewährt Ihnen ausschließlich das Recht zur Verwendung der Software. Neben den in dieser Vereinbarung festgelegten Rechten erhalten Sie keine weiteren Rechte, weder ausdrückliche noch konkludente, an der Software. Philips und seine Lizenzgeber behalten sich alle Rechte, Titel und Erträge im Zusammenhang mit der Software vor, einschließlich aller zugehöriger Patente, Urheberrechte, Geschäftsgeheimnisse und anderer geistiger Eigentumsrechte. Die Software wird durch Urheberrechte, Bestimmungen internationaler Verträge und Gesetze zum geistigen Eigentum geschützt. Aus diesem Grund darf ohne vorherige schriftliche Genehmigung von Philips lediglich eine (1) Kopie der Software zu Sicherungszwecken erstellt werden, sofern es in diesem Dokument nicht anders vorgegeben ist. Die gedruckten Begleitmaterialien der Software dürfen nicht vervielfältigt werden. Abgesehen von einer (1) Sicherungskopie darf nur ein (1) Exemplar der in elektronischer Form bereitgestellten Benutzerdokumentation gedruckt werden.
- 3. Lizenzbeschränkungen. Sofern in diesem Dokument nicht anders festgelegt, dürfen Sie die Software nicht vermieten, verleasen, Unterlizenzen vergeben, verkaufen, abtreten, verleihen oder anderweitig übertragen. Weder Sie selbst noch eine durch Sie beauftragte dritte Partei dürfen die Software rückentwickeln, dekompilieren oder disassemblieren, sofern die voranstehende Beschränkung nicht im ausdrücklichen Widerspruch zum geltenden Recht steht. Produktbezeichnungen, Urheberrechts- und andere Eigentumsvermerke oder Beschränkungen dürfen nicht von der Software entfernt oder zerstört werden. Alle Titel, Marken und Vermerke zu Urheberrechten und eingeschränkten Rechten müssen unverändert auf der Sicherungskopie der Software enthalten sein. Sie dürfen die Software keinesfalls ändern oder anpassen, mit einem anderen Programm zusammenführen oder abgeleitete Produkte auf Basis dieser Software entwickeln.
- 4. Haftungsausschluss. DIE SOFTWARE WURDE MIT DEM ZIEL ENTWICKELT, IHNEN BEI DER WEITERLEITUNG VON MATERIAL BEHILFLICH ZU SEIN, DESSEN URHEBERRECHT SIE BESITZEN ODER FÜR DAS SIE EINE GENEHMIGUNG DES URHEBERRECHTSINHABERS ZUM ZUGRIFF UND ZUR WEITERLEITUNG ERHALTEN HABEN BESITZEN SIE DAS URHEBERRECHT NICHT ODER HABEN KEINE GENEHMIGUNG ZUM ZUGRIFF UND ZUR WEITERLEITUNG, VERSTOßEN SIE UNTER UMSTÄNDEN GEGEN DAS URHEBERRECHTSGESETZ; IN DIESEM FALL SIND SIE ZU SCHADENERSATZ VERPFLICHTET UND KÖNNEN ANDERE RECHTLICHE SCHRITTE EINGELEITET WERDEN. BEI UNSICHERHEIT ÜBER IHRE RECHTE SOLLTEN SIE SICH AN IHREN RECHTSBERATER WENDEN. SIE ÜBERNEHMEN DIE UNEINGESCHRÄNKTE VERANTWORTUNG FÜR DIE RECHTMÄßIGE UND VERANTWORTUNGSVOLLE NUTZUNG DER SOFTWARE.
- 5. Haftungsausschluss Dritter und Beschränkungen WM-DRM: WM-DRM: Inhaltsanbieter setzen die Digital Rights Management-Technologie für Windows Media ("WM-DRM") von Microsoft ("WM-DRM") ein, um die Integrität ihrer Inhalte ("Sicherer Inhalt") zu schützen, damit ihr geistiges Eigentum, einschließlich des Urheberrechts, in diesem Inhalt nicht widerrechtlich genutzt wird. Teile dieser Software und anderer Applikationen Dritter ("WM-DRM Software") nutzen WM-DRM, um sicheren Inhalt zu übertragen oder wiederzugeben. Wenn die Sicherheit der WM-DRM-Software gefährdet ist, können Eigentümer von sicherem Inhalt ("Eigentümer von sicherem Inhalt") fordern, dass Microsoft das Recht der WM-DRM-Software zum Kopieren, Anzeigen, Übertragen und/oder Wiedergeben des sicheren Inhalts widerruft. Durch den Widerruf wird die Fähigkeit der WM-DRM-Software, nicht geschützten Inhalt wiederzugeben, nicht beeinträchtigt. Eine Liste der widerrufenen WM-DRM-Software wird an Ihren Computer gesendet, wenn Sie eine Lizenz für sicheren Inhalt herunterladen. In Verbindung mit einer solchen Lizenz kann Microsoft im Namen der Eigentümer von sicherem Inhalt auch Widerruf-Listen auf Ihr Gerät laden. Eigentümer von sicherem Inhalt können Sie außerdem auffordern, einige der im Lieferumfang dieser Software enthaltenen WM-DRM-Komponenten zu aktualisieren ("WM-DRM-Aktualisierungen"), bevor Sie auf den sicheren Inhalt dieser Eigentümer zugreifen können. Beim Versuch, diesen Inhalt wiederzugeben, werden Sie von der WM-DRM-Software von Microsoft benachrichtigt, dass eine WM-DRM-Aktualisierung erforderlich ist. Dieser Aktualisierung müssen Sie vor dem Herunterladen zustimmen. Dies kann auch bei der von Dritten genutzten WM-DRM Software der Fall sein. Wenn Sie die Aktualisierung ablehnen, erhalten Sie keinen Zugriff auf den sicheren Inhalt, für den die WM-DRM-Aktualisierung erforderlich ist. Sie können allerdings nach wie vor auf ungeschützten und sicheren Inhalt zugreifen, für den keine Aktualisierung erforderlich ist.
- 6. Open Source-Software. (a) Diese Software enthält möglicherweise Komponenten, die Open-Source-Bedingungen unterliegen, wie in der Dokumentation zu diesem Gerät angegeben. Diese Vereinbarung gilt nicht für diese Software als solche. (b) Ihre Lizenzrechte im Rahmen dieser Vereinbarung umfassen keine Rechte oder Lizenz zur Nutzung, Distribution oder Erstellung abgeleiteter Bearbeitungen der Software in irgendeiner Weise, wodurch die Software den Open Source-Bedinungen unterliegen würde. "Open Source-Bedingungen" bedeutet die Bedingungen einer beliebigen Lizenz, die direkt oder indirekt (1) Verpflichtungen für Philips in Bezug auf die Software und/oder davon abgeleitete Bearbeitungen mit sich bringen beziehungsweise vorgeben, diese mit sich zu bringen, oder (2) einer beliebigen Drittpartei Rechte oder Privilegien in Bezug auf geistiges Eigentum oder Eigentumsrechte an der Software oder davon abgeleiteten Bearbeitungen gewähren.
- 7. Beendigung. Diese Vereinbarung tritt mit der Installation bzw. der ersten Verwendung der Software in Kraft und endet, (i) wenn Sie nach dem Ermessen von Philips eine Bestimmung dieser Vereinbarung verletzt haben; oder (ii) wenn alle Kopien der von Philips im Rahmen der Vereinbarung bereitgestellten Software und zugehöriger Materialien vernichtet werden. Die Rechte von Philips sowie Ihre Verpflichtungen bleiben auch nach Beendigung dieser Vereinbarung bestehen.
- 8. Aktualisierungen. Philips behält sich das Recht vor, Aktualisierungen an der Software vorzunehmen, die durch eine allgemeine Veröffentlichung auf einer Website oder auf jede beliebige andere Weise oder Methode zur Verfügung gestellt werden. Es ist möglich, dass solche Aktualisierungen gemäß den Bestimmungen dieser Vereinbarung zur Verfügung gestellt werden oder dass Sie vor Freigabe solcher Aktualisierungen zur Annahme einer weiteren Vereinbarung verpflichtet werden.
- 9. Support-Leistungen. Philips ist nicht verpflichtet, technischen oder anderweitigen Support ("Support-Leistungen") für die Software zu leisten. Wenn Philips Ihnen Support-Leistungen gewährt, unterliegen diese separaten Bestimmungen, die vertraglich zwischen Ihnen und Philips festgelegt werden.
- 10. Eingeschränkte Software-Garantie. Philips stellt die Software in der vorliegenden Form zur Verfügung und gewährt keine Garantie, außer dass die Software über einen Zeitraum von neunzig (90) Tagen nach dem ersten Herunterladen, der ersten Installation oder dem ersten Gebrauch der Software (je nachdem, welches Ereignis zuerst eintritt) im Wesentlichen entsprechend der im Lieferumfang der Software enthaltenen Dokumentation funktioniert. Philips' gesamte Haftung und Ihr ausschließlicher Anspruch bei einer Verletzung dieser Garantie besteht nach Philips' Ermessen entweder (a) in einer Rückerstattung des von Ihnen für die Software gezahlten Preises (falls zutreffend) oder (b) in einer Reparatur oder einem Ersatz der Software, die die oben beschriebene Garantiebedingung nicht erfüllt und zusammen mit einer Kopie des Kaufbelegs an Philips zurückgesandt wird. Diese eingeschränkte Haftung erlischt, wenn der Defekt der Software durch Unfall, Missbrauch, falsche Verwendung oder zweckentfremdeten Gebrauch verursacht wird. Für jegliche Ersatz-Software gilt die eingeschränkte Garantie für die restliche Laufzeit der ursprünglichen Garantie bzw. für 30 Tage, je nachdem, welcher Zeitraum länger ist. Diese eingeschränkte Garantie gilt nicht, wenn Ihnen die Software ausschließlich zu Testzwecken kostenlos überlassen wurde. Diese Garantie beschränkt Ihre gesetzlichen Rechte als Verbraucher aus der Mängelhaftung nicht.
- 11. AUSSCHLUSS WEITERER GARANTIEN. ÜBER DIE OBEN BESCHRIEBENE GARANTIE HINAUS ÜBERNEHMEN PHILIPS UND SEINE LIZENZGEBER KEINE GARANTIE DAFÜR, DASS DIE SOFTWARE FEHLERFREI UND UNUNTERBROCHEN FUNKTIONIERT ODER DASS SIE IHREN ANFORDERUNGEN GENÜGT. DIE VERANTWORTUNG FÜR DIE AUSWAHL DER SOFTWARE ZUR ERREICHUNG IHRER ZIELE, FÜR DIE INSTALLATION UND VERWENDUNG DER SOFTWARE SOWIE FÜR DIE MIT DER SOFTWARE ERZIELTEN ERGEBNISSE LIEGT AUSSCHLIESSLICH BEI IHNEN. IN BEZUG AUF DIE SOFTWARE UND BEGLEITENDE MATERIALIEN LEHNEN PHILIPS UND SEINE LIZENZGEBER IN DEM NACH GELTENDEM RECHT MAXIMAL ZULÄSSIGEN UMFANG ALLE ANDEREN AUSDRÜCKLICHEN ODER STILLSCHWEIGENDEN GEWÄHRLEISTUNGEN UND BEDINGUNGEN AB, EINSCHLIESSLICH, JEDOCH NICHT BESCHRÄNKT AUF KONKLUDENTE GARANTIEN IN BEZUG AUF HANDELSÜBLICHKEIT, EIGNUNG FÜR EINEN BESTIMMTEN ZWECK ODER PRÄZISION BZW. VOLLSTÄNDIGKEIT VON ERGEBNISSEN. FÜR DIE VERLETZUNG DER RECHTE DRITTER WIRD KEINE HAFTUNG ÜBERNOMMEN. PHILIPS GEWÄHRLEISTET NICHT, DASS SIE IN DER LAGE SEIN WERDEN, SICHEREN INHALT HERUNTERZULADEN, ZU KOPIEREN, ZU SPEICHERN, ANZUZEIGEN, ZU ÜBERTRAGEN UND/ODER WIEDERZUGEBEN.
- 12. HAFTUNGSBESCHRÄNKUNG. UNTER KEINEN UMSTÄNDEN HAFTEN PHILIPS ODER SEINE LIZENZGEBER FÜR JEDWEDE SPEZIELLE, INDIREKTE, ZUFÄLLIGE ODER STRAFRECHTLICHE SCHÄDEN NOCH FÜR FOLGESCHÄDEN, EINSCHLIESSLICH, ABER NICHT BESCHRÄNKT AUF SCHÄDEN AUS GEWINN- ODER ERTRAGSVERLUSTEN, GESCHÄFTSAUSFÄLLEN, VERLUST GESCHÄFTLICHER ODER ANDERER DATEN, NUTZUNGSAUSFALL ODER ANDERE VERMÖGENSSCHÄDEN, SELBST WENN PHILIPS ODER SEINE LIZENZGEBER AUF DIE MÖGLICHKEIT SOLCHER SCHÄDEN HINGEWIESEN WURDEN. IN KEINEM FALL ÜBERSTEIGT DIE GESAMTHAFTUNG VON PHILIPS ODER SEINEN LIZENZGEBERN FÜR SCHÄDEN, DIE AUS DIESER VEREINBARUNG ENTSTEHEN, DEN VON IHNEN FÜR DIE SOFTWARE GEZAHLTEN PREIS ODER FÜNF EURO (5,00 €), JE NACHDEM, WELCHER BETRAG DER HÖHERE IST. Das gilt nicht, soweit ein Ausschluss bzw. eine Beschränkung der Haftung kraft Gesetzes ausgeschlossen ist.
- 13. Marken. Bei manchen in dieser Vereinbarung, in der Software oder in der gedruckten Benutzerdokumentation verwendeten Produkten und Philips Namen kann es sich um Marken von Philips, von seinen Lizenzgebern oder von Dritten handeln. Sie sind nicht zur Nutzung einer dieser Marken berechtigt.
- 14. Exportbestimmungen. Sie stimmen zu, die Software weder direkt noch indirekt in eines der Länder zu exportieren oder zu reexportieren, für die der "United States Export Administration Act" oder ein anderes Gesetz bzw. eine andere Bestimmung der USA eine Exportgenehmigung oder eine andere Zustimmung der US-Regierung erfordert, es sei denn, die erforderliche Lizenz oder Genehmigung zum Export wurde bereits im Vorfeld eingeholt. Durch das Herunterladen oder die Installation der Software erklären Sie sich zur Einhaltung dieser Exportbeschränkung bereit.
- 15. Maßgebendes Recht. Diese Vereinbarung unterliegt dem Recht der Bundesrepublik Deutschland. Gerichtsstand ist Hamburg. Die Gerichtsstandsvereinbarung gilt nicht, soweit der Kunde kein Kaufmann oder eine juristische Person des öffentlichen Rechts ist.
- 16. Allgemeines. Diese Vereinbarung stellt die gesamte Vereinbarung zwischen Ihnen und Philips dar; sie setzt alle früheren Darstellungen, Verpflichtungen oder andere Verlautbarungen sowie Werbeaussagen im Hinblick auf die Software und die Benutzerdokumentation außer Kraft. Wenn ein Teil dieser Vereinbarung als ungültig befunden wird, behalten die verbleibenden Teile dieser Vereinbarung ihre volle Gültigkeit und Wirksamkeit. Diese Vereinbarung beeinträchtigt nicht die gesetzlichen Rechte einer beliebigen Partei, die als Verbraucher auftritt.

EULA-German April 2010

## License Texts and Acknowledgements for any open source software used in this Philips product

Instructions to obtain source code for this software can be found in the user manual, or in the supplied safety leaflet (if available).

## 1. U-boot

#

# (C) Copyright 2000 - 2008

# Wolfgang Denk, DENX Software Engineering, wd@denx.de.

#

# See file CREDITS for list of people who contributed to this # project.

 $#$ 

# This program is free software; you can redistribute it and/or

# modify it under the terms of the GNU General Public License as

# published by the Free Software Foundation; either version 2 of

# the License, or (at your option) any later version.

#

# This program is distributed in the hope that it will be useful,

# but WITHOUT ANY WARRANTY; without even the implied warranty of

# MERCHANTABILITY or FITNESS FOR A PARTICULAR PURPOSE. See the

# GNU General Public License for more details.

#

# You should have received a copy of the GNU General Public License

# along with this program; if not, write to the Free Software

# Foundation, Inc., 59 Temple Place, Suite 330, Boston,

# MA 02111-1307 USA

 $#$ 

A copy of the GPL is included below at item 2.

## 2. Linux kernel

NOTE! This copyright does \*not\* cover user programs that use kernel services by normal system calls - this is merely considered normal use of the kernel, and does \*not\* fall under the heading of "derived work".

Also note that the GPL below is copyrighted by the Free Software Foundation, but the instance of code that it refers to (the linux kernel) is copyrighted by me and others who actually wrote it.

Also note that the only valid version of the GPL as far as the kernel is concerned is this particular version of the license (ie v2, not v2.2 or v3.x or whatever), unless explicitly otherwise stated.

Linus Torvalds

---------------------------------------- GNU GENERAL PUBLIC LICENSE Version 2, June 1991 Copyright (C) 1989, 1991 Free Software Foundation, Inc. 675 Mass Ave, Cambridge, MA 02139, USA

Everyone is permitted to copy and distribute verbatim copies of this license document, but changing it is not allowed.

#### Preamble

The licenses for most software are designed to take away your freedom to share and change it. By contrast, the GNU General Public License is intended to guarantee your freedom to share and change free software--to make sure the software is free for all its users. This General Public License applies to most of the Free Software Foundation's software and to any other program whose authors commit to using it. (Some other Free Software Foundation software is covered by the GNU Library General Public License instead.) You can apply it to your programs, too.

When we speak of free software, we are referring to freedom, not price. Our General Public Licenses are designed to make sure that you have the freedom to distribute copies of free software (and charge for this service if you wish), that you receive source code or can get it if you want it, that you can change the software or use pieces of it in new free programs; and that you know you can do these things.

To protect your rights, we need to make restrictions that forbid anyone to deny you these rights or to ask you to surrender the rights. These restrictions translate to certain responsibilities for you if you distribute copies of the software, or if you modify it.

For example, if you distribute copies of such a program, whether gratis or for a fee, you must give the recipients all the rights that you have. You must make sure that they, too, receive or can get the source code. And you must show them these terms so they know their rights.

We protect your rights with two steps: (1) copyright the software, and (2) offer you this license which gives you legal permission to copy, distribute and/or modify the software.

Also, for each author's protection and ours, we want to make certain that everyone understands that there is no warranty for this free software. If the software is modified by someone else and passed on, we want its recipients to know that what they have is not the original, so that any problems introduced by others will not reflect on the original authors' reputations.

Finally, any free program is threatened constantly by software patents. We wish to avoid the danger that redistributors of a free program will individually obtain patent licenses, in effect making the program proprietary. To prevent this, we have made it clear that any patent must be licensed for everyone's free use or not licensed at all.

The precise terms and conditions for copying, distribution and modification follow.

## GNU GENERAL PUBLIC LICENSE TERMS AND CONDITIONS FOR COPYING, DISTRIBUTION AND MODIFICATION

0. This License applies to any program or other work which contains a notice placed by the copyright holder saying it may be distributed under the terms of this General Public License. The "Program", below, refers to any such program or work, and a "work based on the Program" means either the Program or any derivative work under copyright law: that is to say, a work containing the Program or a portion of it, either verbatim or with modifications and/or translated into another language. (Hereinafter, translation is included without limitation in the term "modification".) Each licensee is addressed as "you".

Activities other than copying, distribution and modification are not covered by this License; they are outside its scope. The act of running the Program is not restricted, and the output from the Program is covered only if its contents constitute a work based on the Program (independent of having been made by running the Program). Whether that is true depends on what the Program does.

1. You may copy and distribute verbatim copies of the Program's source code as you receive it, in any medium, provided that you conspicuously and appropriately publish on each copy an appropriate copyright notice and disclaimer of warranty; keep intact all the notices that refer to this License and to the absence of any warranty; and give any other recipients of the Program a copy of this License along with the Program.

You may charge a fee for the physical act of transferring a copy, and you may at your option offer warranty protection in exchange for a fee.

- 2. You may modify your copy or copies of the Program or any portion of it, thus forming a work based on the Program, and copy and distribute such modifications or work under the terms of Section 1 above, provided that you also meet all of these conditions:
	- a) You must cause the modified files to carry prominent notices stating that you changed the files and the date of any change.
	- b) You must cause any work that you distribute or publish, that in whole or in part contains or is derived from the Program or any part thereof, to be licensed as a whole at no charge to all third parties under the terms of this License.
	- c) If the modified program normally reads commands interactively when run, you must cause it, when started running for such interactive use in the most ordinary way, to print or display an announcement including an appropriate copyright notice and a notice that there is no warranty (or else, saying that you provide a warranty) and that users may redistribute the program under these conditions, and telling the user how to view a copy of this License. (Exception: if the Program itself is interactive but does not normally print such an announcement, your work based on the Program is not required to print an announcement.)

These requirements apply to the modified work as a whole. If identifiable sections of that work are not derived from the Program, and can be reasonably considered independent and separate works in themselves, then this License, and its terms, do not apply to those sections when you distribute them as separate works. But when you distribute the same sections as part of a whole which is a work based on the Program, the distribution of the whole must be on the terms of this License, whose permissions for other licensees extend to the entire whole, and thus to each and every part regardless of who wrote it.

Thus, it is not the intent of this section to claim rights or contest your rights to work written entirely by you; rather, the intent is to exercise the right to control the distribution of derivative or collective works based on the Program.

In addition, mere aggregation of another work not based on the Program with the Program (or with a work based on the Program) on a volume of a storage or distribution medium does not bring the other work under the scope of this License.

- 3. You may copy and distribute the Program (or a work based on it, under Section 2) in object code or executable form under the terms of Sections 1 and 2 above provided that you also do one of the following:
	- a) Accompany it with the complete corresponding machine-readable source code, which must be distributed under the terms of Sections 1 and 2 above on a medium customarily used for software interchange; or,
	- b) Accompany it with a written offer, valid for at least three years, to give any third party, for a charge no more than your cost of physically performing source distribution, a complete machine-readable copy of the corresponding source code, to be distributed under the terms of Sections 1 and 2 above on a medium customarily used for software interchange; or,
	- c) Accompany it with the information you received as to the offer to distribute corresponding source code. (This alternative is allowed only for noncommercial distribution and only if you received the program in object code or executable form with such an offer, in accord with Subsection b above.)

The source code for a work means the preferred form of the work for making modifications to it. For an executable work, complete source code means all the source code for all modules it contains, plus any associated interface definition files, plus the scripts used to control compilation and installation of the executable. However, as a special exception, the source code distributed need not include anything that is normally distributed (in either source or binary form) with the major components (compiler, kernel, and so on) of the operating system on which the executable runs, unless that component itself accompanies the executable.

If distribution of executable or object code is made by offering access to copy from a designated place, then offering equivalent access to copy the source code from the same place counts as distribution of the source code, even though third parties are not compelled to copy the source along with the object code.

- 4. You may not copy, modify, sublicense, or distribute the Program except as expressly provided under this License. Any attempt otherwise to copy, modify, sublicense or distribute the Program is void, and will automatically terminate your rights under this License. However, parties who have received copies, or rights, from you under this License will not have their licenses terminated so long as such parties remain in full compliance.
- 5. You are not required to accept this License, since you have not signed it. However, nothing else grants you permission to modify or distribute the Program or its derivative works. These actions are prohibited by law if you do not accept this License. Therefore, by modifying or distributing the Program (or any work based on the Program), you indicate your acceptance of this License to do so, and all its terms and conditions for copying, distributing or modifying the Program or works based on it.
- 6. Each time you redistribute the Program (or any work based on the Program), the recipient automatically receives a license from the original licensor to copy, distribute or modify the Program subject to these terms and conditions. You may not impose any further restrictions on the recipients' exercise of the rights granted herein. You are not responsible for enforcing compliance by third parties to this License.
- 7. If, as a consequence of a court judgment or allegation of patent infringement or for any other reason (not limited to patent issues), conditions are imposed on you (whether by court order, agreement or otherwise) that contradict the conditions of this License, they do not excuse you from the conditions of this License. If you cannot distribute so as to satisfy simultaneously your obligations under this License and any other pertinent obligations, then as a consequence you may not distribute the Program at all. For example, if a patent license would not permit royalty-free redistribution of the Program by all those who receive copies directly or indirectly through you, then the only way you could satisfy both it and this License would be to refrain entirely from distribution of the Program.

If any portion of this section is held invalid or unenforceable under any particular circumstance, the balance of the section is intended to apply and the section as a whole is intended to apply in other circumstances.

It is not the purpose of this section to induce you to infringe any patents or other property right claims or to contest validity of any such claims; this section has the sole purpose of protecting the integrity of the free software distribution system, which is implemented by public license practices. Many people have made generous contributions to the wide range of software distributed through that system in reliance on consistent application of that system; it is up to the author/donor to decide if he or she is willing to distribute software through any other system and a licensee cannot impose that choice.

This section is intended to make thoroughly clear what is believed to be a consequence of the rest of this License.

- 8. If the distribution and/or use of the Program is restricted in certain countries either by patents or by copyrighted interfaces, the original copyright holder who places the Program under this License may add an explicit geographical distribution limitation excluding those countries, so that distribution is permitted only in or among countries not thus excluded. In such case, this License incorporates the limitation as if written in the body of this License.
- **9.** The Free Software Foundation may publish revised and/or new versions of the General Public License from time to time. Such new versions will be similar in spirit to the present version, but may differ in detail to address new problems or concerns.

Each version is given a distinguishing version number. If the Program specifies a version number of this License which applies to it and "any later version", you have the option of following the terms and conditions either of that version or of any later version published by the Free Software Foundation. If the Program does not specify a version number of this License, you may choose any version ever published by the Free Software Foundation.

10. If you wish to incorporate parts of the Program into other free programs whose distribution conditions are different, write to the author to ask for permission. For software which is copyrighted by the Free Software Foundation, write to the Free Software Foundation; we sometimes make exceptions for this. Our decision will be guided by the two goals of preserving the free status of all derivatives of our free software and of promoting the sharing and reuse of software generally.

#### NO WARRANTY

- 11. BECAUSE THE PROGRAM IS LICENSED FREE OF CHARGE, THERE IS NO WARRANTY FOR THE PROGRAM, TO THE EXTENT PERMITTED BY APPLICABLE LAW. EXCEPT WHEN OTHERWISE STATED IN WRITING THE COPYRIGHT HOLDERS AND/OR OTHER PARTIES PROVIDE THE PROGRAM "AS IS" WITHOUT WARRANTY OF ANY KIND, EITHER EXPRESSED OR IMPLIED, INCLUDING, BUT NOT LIMITED TO, THE IMPLIED WARRANTIES OF MERCHANTABILITY AND FITNESS FOR A PARTICULAR PURPOSE. THE ENTIRE RISK AS TO THE QUALITY AND PERFORMANCE OF THE PROGRAM IS WITH YOU. SHOULD THE PROGRAM PROVE DEFECTIVE, YOU ASSUME THE COST OF ALL NECESSARY SERVICING, REPAIR OR CORRECTION.
- 12. IN NO EVENT UNLESS REQUIRED BY APPLICABLE LAW OR AGREED TO IN WRITING WILL ANY COPYRIGHT HOLDER, OR ANY OTHER PARTY WHO MAY MODIFY AND/OR REDISTRIBUTE THE PROGRAM AS PERMITTED ABOVE, BE LIABLE TO YOU FOR DAMAGES, INCLUDING ANY GENERAL, SPECIAL, INCIDENTAL OR CONSEQUENTIAL DAMAGES ARISING OUT OF THE USE OR INABILITY TO USE THE PROGRAM (INCLUDING BUT NOT LIMITED TO LOSS OF DATA OR DATA BEING RENDERED INACCURATE OR LOSSES SUSTAINED BY YOU OR THIRD PARTIES OR A FAILURE OF THE PROGRAM TO OPERATE WITH ANY OTHER PROGRAMS), EVEN IF SUCH HOLDER OR OTHER PARTY HAS BEEN ADVISED OF THE POSSIBILITY OF SUCH DAMAGES.

#### END OF TERMS AND CONDITIONS

#### Appendix: How to Apply These Terms to Your New Programs

If you develop a new program, and you want it to be of the greatest possible use to the public, the best way to achieve this is to make it free software which everyone can redistribute and change under these terms.

To do so, attach the following notices to the program. It is safest to attach them to the start of each source file to most effectively convey the exclusion of warranty; and each file should have at least the "copyright" line and a pointer to where the full notice is found.

<one line to give the program's name and a brief idea of what it does.> Copyright  $(C)$  19yy  $\leq$ name of author $\geq$ 

This program is free software; you can redistribute it and/or modify it under the terms of the GNU General Public License as published by the Free Software Foundation; either version 2 of the License, or (at your option) any later version.

This program is distributed in the hope that it will be useful, but WITHOUT ANY WARRANTY; without even the implied warranty of MERCHANTABILITY or FITNESS FOR A PARTICULAR PURPOSE. See the GNU General Public License for more details.

You should have received a copy of the GNU General Public License along with this program; if not, write to the Free Software Foundation, Inc., 675 Mass Ave, Cambridge, MA 02139, USA.

Also add information on how to contact you by electronic and paper mail.

If the program is interactive, make it output a short notice like this when it starts in an interactive mode:

Gnomovision version 69, Copyright (C) 19yy name of author

Gnomovision comes with ABSOLUTELY NO WARRANTY; for details type `show w'.

This is free software, and you are welcome to redistribute it under certain conditions; type `show c' for details.

The hypothetical commands `show w' and `show c' should show the appropriate parts of the General Public License. Of course, the commands you use may be called something other than `show w' and `show c'; they could even be mouse-clicks or menu items--whatever suits your program.

You should also get your employer (if you work as a programmer) or your school, if any, to sign a "copyright disclaimer" for the program, if necessary. Here is a sample; alter the names:

Yoyodyne, Inc., hereby disclaims all copyright interest in the program `Gnomovision' (which makes passes at compilers) written by James Hacker.

<signature of Ty Coon>, 1 April 1989 Ty Coon, President of Vice

This General Public License does not permit incorporating your program into proprietary programs. If your program is a subroutine library, you may consider it more useful to permit linking proprietary applications with the library. If this is what you want to do, use the GNU Library General Public License instead of this License.

## 3. Busybox, the Linux IR control package and SquashFS

Busybox, the Linux IR control package and SquashFS are subject to the GPL, a copy of which is included at item 2.

## 4. DirectFB, glibc, libusb-compat,libusb and mtd-utils

DirectFB glibc, libmtp and libusb are subject to the following license:

GNU LESSER GENERAL PUBLIC LICENSE

Version 2.1, February 1999

Copyright (C) 1991, 1999 Free Software Foundation, Inc.

59 Temple Place, Suite 330, Boston, MA 02111-1307 USA

Everyone is permitted to copy and distribute verbatim copies of this license document, but changing it is not allowed.

[This is the first released version of the Lesser GPL. It also counts as the successor of the GNU Library Public License, version 2, hence the version number 2.1.]

#### Preamble

The licenses for most software are designed to take away your freedom to share and change it. By contrast, the GNU General Public Licenses are intended to guarantee your freedom to share and change free software--to make sure the software is free for all its users.

This license, the Lesser General Public License, applies to some specially designated software packages--typically libraries--of the Free Software Foundation and other authors who decide to use it. You can use it too, but we suggest you first think carefully about whether this license or the ordinary General Public License is the better strategy to use in any particular case, based on the explanations below.

When we speak of free software, we are referring to freedom of use, not price. Our General Public Licenses are designed to make sure that you have the freedom to distribute copies of free software (and charge for this service if you wish); that you receive source code or can get it if you want it; that you can change the software and use pieces of it in new free programs; and that you are informed that you can do these things.

To protect your rights, we need to make restrictions that forbid distributors to deny you these rights or to ask you to surrender these rights. These restrictions translate to certain responsibilities for you if you distribute copies of the library or if you modify it.

For example, if you distribute copies of the library, whether gratis or for a fee, you must give the recipients all the rights that we gave you. You must make sure that they, too, receive or can get the source code. If you link other code with the library, you must provide complete object files to the recipients, so that they can relink them with the library after making changes to the library and recompiling it. And you must show them these terms so they know their rights.

We protect your rights with a two-step method: (1) we copyright the library, and (2) we offer you this license, which gives you legal permission to copy, distribute and/or modify the library.

To protect each distributor, we want to make it very clear that there is no warranty for the free library. Also, if the library is modified by someone else and passed on, the recipients should know that what they have is not the original version, so that the original author's reputation will not be affected by problems that might be introduced by others.

Finally, software patents pose a constant threat to the existence of any free program. We wish to make sure that a company cannot effectively restrict the users of a free program by obtaining a restrictive license from a patent holder. Therefore, we insist that any patent license obtained for a version of the library must be consistent with the full freedom of use specified in this license.

Most GNU software, including some libraries, is covered by the ordinary GNU General Public License. This license, the GNU Lesser General Public License, applies to certain designated libraries, and is quite different from the ordinary General Public License. We use this license for certain libraries in order to permit linking those libraries into non-free programs.

When a program is linked with a library, whether statically or using a shared library, the combination of the two is legally speaking a combined work, a derivative of the original library. The ordinary General Public License therefore permits such linking only if the entire combination fits its criteria of freedom. The Lesser General Public License permits more lax criteria for linking other code with the library.

We call this license the "Lesser" General Public License because it does Less to protect the user's freedom than the ordinary General Public License. It also provides other free software developers Less of an advantage over competing non-free programs. These disadvantages are the reason we use the ordinary General Public License for many libraries. However, the Lesser license provides advantages in certain special circumstances.

For example, on rare occasions, there may be a special need to encourage the widest possible use of a certain library, so that it becomes a de-facto standard. To achieve this, non-free programs must be allowed to use the library. A more frequent case is that a free library does the same job as widely used non-free libraries. In this case, there is little to gain by limiting the free library to free software only, so we use the Lesser General Public License.

In other cases, permission to use a particular library in non-free programs enables a greater number of people to use a large body of free software. For example, permission to use the GNU C Library in non-free programs enables many more people to use the whole GNU operating system, as well as its variant, the GNU/Linux operating system.

Although the Lesser General Public License is Less protective of the users' freedom, it does ensure that the user of a program that is linked with the Library has the freedom and the wherewithal to run that program using a modified version of the Library.

The precise terms and conditions for copying, distribution and modification follow. Pay close attention to the difference between a "work based on the library" and a "work that uses the library". The former contains code derived from the library, whereas the latter must be combined with the library in order to run.

#### GNU LESSER GENERAL PUBLIC LICENSE

#### TERMS AND CONDITIONS FOR COPYING, DISTRIBUTION AND MODIFICATION

0. This License Agreement applies to any software library or other program which contains a notice placed by the copyright holder or other authorized party saying it may be distributed under the terms of this Lesser General Public License (also called "this License").

Each licensee is addressed as "you".

A "library" means a collection of software functions and/or data prepared so as to be conveniently linked with application programs (which use some of those functions and data) to form executables.

The "Library", below, refers to any such software library or work which has been distributed under these terms. A "work based on the Library" means either the Library or any derivative work under copyright law: that is to say, a work containing the Library or a portion of it, either verbatim or with modifications and/or translated straightforwardly into another language. (Hereinafter, translation is included without limitation in the term "modification".)

"Source code" for a work means the preferred form of the work for making modifications to it. For a library, complete source code means all the source code for all modules it contains, plus any associated interface definition files, plus the scripts used to control compilation and installation of the library.

Activities other than copying, distribution and modification are not covered by this License; they are outside its scope. The act of running a program using the Library is not restricted, and output from such a program is covered only if its contents constitute a work based on the Library (independent of the use of the Library in a tool for writing it). Whether that is true depends on what the Library does and what the program that uses the Library does.

1. You may copy and distribute verbatim copies of the Library's complete source code as you receive it, in any medium, provided that you conspicuously and appropriately publish on each copy an appropriate copyright notice and disclaimer of warranty; keep intact all the notices that refer to this License and to the absence of any warranty; and distribute a copy of this License along with the Library.

You may charge a fee for the physical act of transferring a copy, and you may at your option offer warranty protection in exchange for a fee.

- 2. You may modify your copy or copies of the Library or any portion of it, thus forming a work based on the Library, and copy and distribute such modifications or work under the terms of Section 1 above, provided that you also meet all of these conditions:
	- a) The modified work must itself be a software library.
	- b) You must cause the files modified to carry prominent notices stating that you changed the files and the date of any change.
	- c) You must cause the whole of the work to be licensed at no charge to all third parties under the terms of this License.
	- d) If a facility in the modified Library refers to a function or a table of data to be supplied by an application program that uses the facility, other than as an argument passed when the facility is invoked, then you must make a good faith effort to ensure that, in the event an application does not supply such function or table, the facility still operates, and performs whatever part of its purpose remains meaningful.

(For example, a function in a library to compute square roots has a purpose that is entirely well-defined independent of the application. Therefore, Subsection 2d requires that any application-supplied function or table used by this function must be optional: if the application does not supply it, the square root function must still compute square roots.)

These requirements apply to the modified work as a whole. If identifiable sections of that work are not derived from the Library, and can be reasonably considered independent and separate works in themselves, then this License, and its terms, do not apply to those sections when you distribute them as separate works. But when you distribute the same sections as part of a whole which is a work based on the Library, the distribution of the whole must be on the terms of this License, whose permissions for other licensees extend to the entire whole, and thus to each and every part regardless of who wrote it.

Thus, it is not the intent of this section to claim rights or contest your rights to work written entirely by you; rather, the intent is to exercise the right to control the distribution of derivative or collective works based on the Library.

In addition, mere aggregation of another work not based on the Library with the Library (or with a work based on the Library) on a volume of a storage or distribution medium does not bring the other work under the scope of this License.

3. You may opt to apply the terms of the ordinary GNU General Public License instead of this License to a given copy of the Library. To do this, you must alter all the notices that refer to this License, so that they refer to the ordinary GNU General Public License, version 2, instead of to this License. (If a newer version than version 2 of the ordinary GNU General Public License has appeared, then you can specify that version instead if you wish.) Do not make any other change in these notices.

Once this change is made in a given copy, it is irreversible for that copy, so the ordinary GNU General Public License applies to all subsequent copies and derivative works made from that copy.

This option is useful when you wish to copy part of the code of the Library into a program that is not a library.

4. You may copy and distribute the Library (or a portion or derivative of it, under Section 2) in object code or executable form under the terms of Sections 1 and 2 above provided that you accompany it with the complete corresponding machine-readable source code, which must be distributed under the terms of Sections 1 and 2 above on a medium customarily used for software interchange.

If distribution of object code is made by offering access to copy from a designated place, then offering equivalent access to copy the source code from the same place satisfies the requirement to distribute the source code, even though third parties are not compelled to copy the source along with the object code.

5. A program that contains no derivative of any portion of the Library, but is designed to work with the Library by being compiled or linked with it, is called a "work that uses the Library". Such a work, in isolation, is not a derivative work of the Library, and therefore falls outside the scope of this License.

However, linking a "work that uses the Library" with the Library creates an executable that is a derivative of the Library (because it contains portions of the Library), rather than a "work that uses the library". The executable is therefore covered by this License.

Section 6 states terms for distribution of such executables.

When a "work that uses the Library" uses material from a header file that is part of the Library, the object code for the work may be a derivative work of the Library even though the source code is not.

Whether this is true is especially significant if the work can be linked without the Library, or if the work is itself a library. The threshold for this to be true is not precisely defined by law.

If such an object file uses only numerical parameters, data structure layouts and accessors, and small macros and small inline functions (ten lines or less in length), then the use of the object file is unrestricted, regardless of whether it is legally a derivative work. (Executables containing this object code plus portions of the Library will still fall under Section 6.)

Otherwise, if the work is a derivative of the Library, you may distribute the object code for the work under the terms of Section 6.

Any executables containing that work also fall under Section 6, whether or not they are linked directly with the Library itself.

6. As an exception to the Sections above, you may also combine or link a "work that uses the Library" with the Library to produce a work containing portions of the Library, and distribute that work under terms of your choice, provided that the terms permit modification of the work for the customer's own use and reverse engineering for debugging such modifications.

You must give prominent notice with each copy of the work that the Library is used in it and that the Library and its use are covered by this License. You must supply a copy of this License. If the work during execution displays copyright notices, you must include the copyright notice for the Library among them, as well as a reference directing the user to the copy of this License. Also, you must do one of these things:

- a) Accompany the work with the complete corresponding machine-readable source code for the Library including whatever changes were used in the work (which must be distributed under Sections 1 and 2 above); and, if the work is an executable linked with the Library, with the complete machine-readable "work that uses the Library", as object code and/or source code, so that the user can modify the Library and then relink to produce a modified executable containing the modified Library. (It is understood that the user who changes the contents of definitions files in the Library will not necessarily be able to recompile the application to use the modified definitions.)
- b) Use a suitable shared library mechanism for linking with the Library. A suitable mechanism is one that (1) uses at run time a copy of the library already present on the user's computer system, rather than copying library functions into the executable, and (2) will operate properly with a modified version of the library, if the user installs one, as long as the modified version is interface-compatible with the version that the work was made with.
- c) Accompany the work with a written offer, valid for at least three years, to give the same user the materials specified in Subsection 6a, above, for a charge no more than the cost of performing this distribution.
- d) If distribution of the work is made by offering access to copy from a designated place, offer equivalent access to copy the above specified materials from the same place.
- e) Verify that the user has already received a copy of these materials or that you have already sent this user a copy.

For an executable, the required form of the "work that uses the library" must include any data and utility programs needed for reproducing the executable from it. However, as a special exception, the materials to be distributed need not include anything that is normally distributed (in either source or binary form) with the major components (compiler, kernel, and so on) of the operating system on which the executable runs, unless that component itself accompanies the executable.

It may happen that this requirement contradicts the license restrictions of other proprietary libraries that do not normally accompany the operating system. Such a contradiction means you cannot use both them and the Library together in an executable that you distribute.

- 7. You may place library facilities that are a work based on the Library side-by-side in a single library together with other library facilities not covered by this License, and distribute such a combined library, provided that the separate distribution of the work based on the Library and of the other library facilities is otherwise permitted, and provided that you do these two things:
	- a) Accompany the combined library with a copy of the same work based on the Library, uncombined with any other library facilities. This must be distributed under the terms of the Sections above.
	- b) Give prominent notice with the combined library of the fact that part of it is a work based on the Library, and explaining where to find the accompanying uncombined form of the same work.
- 8. You may not copy, modify, sublicense, link with, or distribute the Library except as expressly provided under this License. Any attempt otherwise to copy, modify, sublicense, link with, or distribute the Library is void, and will automatically terminate your rights under this License. However, parties who have received copies, or rights, from you under this License will not have their licenses terminated so long as such parties remain in full compliance.
- **9.** You are not required to accept this License, since you have not signed it. However, nothing else grants you permission to modify or distribute the Library or its derivative works. These actions are prohibited by law if you do not accept this License. Therefore, by modifying or distributing the Library (or any work based on the Library), you indicate your acceptance of this License to do so, and all its terms and conditions for copying, distributing or modifying the Library or works based on it.
- 10. Each time you redistribute the Library (or any work based on the Library), the recipient automatically receives a license from the original licensor to copy, distribute, link with or modify the Library subject to these terms and conditions. You may not impose any further restrictions on the recipients' exercise of the rights granted herein.

You are not responsible for enforcing compliance by third parties with this License.

11. If, as a consequence of a court judgment or allegation of patent infringement or for any other reason (not limited to patent issues), conditions are imposed on you (whether by court order, agreement or otherwise) that contradict the conditions of this License, they do not excuse you from the conditions of this License. If you cannot distribute so as to satisfy simultaneously your obligations under this License and any other pertinent obligations, then as a consequence you may not distribute the Library at all. For example, if a patent license would not permit royalty-free redistribution of the Library by all those who receive copies directly or indirectly through you, then the only way you could satisfy both it and this License would be to refrain entirely from distribution of the Library.

If any portion of this section is held invalid or unenforceable under any particular circumstance, the balance of the section is intended to apply, and the section as a whole is intended to apply in other circumstances.

It is not the purpose of this section to induce you to infringe any patents or other property right claims or to contest validity of any such claims; this section has the sole purpose of protecting the integrity of the free software distribution system which is implemented by public license practices. Many people have made generous contributions to the wide range of software distributed through that system in reliance on consistent application of that system; it is up to the author/donor to decide if he or she is willing to distribute software through any other system and a licensee cannot impose that choice.

This section is intended to make thoroughly clear what is believed to be a consequence of the rest of this License.

- 12. If the distribution and/or use of the Library is restricted in certain countries either by patents or by copyrighted interfaces, the original copyright holder who places the Library under this License may add an explicit geographical distribution limitation excluding those countries, so that distribution is permitted only in or among countries not thus excluded. In such case, this License incorporates the limitation as if written in the body of this License.
- 13. The Free Software Foundation may publish revised and/or new versions of the Lesser General Public License from time to time. Such new versions will be similar in spirit to the present version, but may differ in detail to address new problems or concerns.

Each version is given a distinguishing version number. If the Library specifies a version number of this License which applies to it and "any later version", you have the option of following the terms and conditions either of that version or of any later version published by the Free Software Foundation. If the Library does not specify a license version number, you may choose any version ever published by the Free Software Foundation.

14. If you wish to incorporate parts of the Library into other free programs whose distribution conditions are incompatible with these, write to the author to ask for permission. For software which is copyrighted by the Free Software Foundation, write to the Free Software Foundation; we sometimes make exceptions for this. Our decision will be guided by the two goals of preserving the free status of all derivatives of our free software and of promoting the sharing and reuse of software generally.

#### NO WARRANTY

15. BECAUSE THE LIBRARY IS LICENSED FREE OF CHARGE, THERE IS NO WARRANTY FOR THE LIBRARY, TO THE EXTENT PERMITTED BY APPLICABLE LAW. EXCEPT WHEN OTHERWISE STATED IN WRITING THE COPYRIGHT HOLDERS AND/OR OTHER PARTIES PROVIDE THE LIBRARY "AS IS" WITHOUT WARRANTY OF ANY KIND, EITHER EXPRESSED OR IMPLIED, INCLUDING, BUT NOT LIMITED TO, THE IMPLIED WARRANTIES OF MERCHANTABILITY AND FITNESS FOR A PARTICULAR PURPOSE. THE ENTIRE RISK AS TO THE QUALITY AND PERFORMANCE OF THE LIBRARY IS WITH YOU, SHOULD THE LIBRARY PROVE DEFECTIVE, YOU ASSUME THE COST OF ALL NECESSARY SERVICING, REPAIR OR CORRECTION.

16. IN NO EVENT UNLESS REQUIRED BY APPLICABLE LAW OR AGREED TO IN WRITING WILL ANY COPYRIGHT HOLDER, OR ANY OTHER PARTY WHO MAY MODIFY AND/OR REDISTRIBUTE THE LIBRARY AS PERMITTED ABOVE, BE LIABLE TO YOU FOR DAMAGES, INCLUDING ANY GENERAL, SPECIAL, INCIDENTAL OR CONSEQUENTIAL DAMAGES ARISING OUT OF THE USE OR INABILITY TO USE THE LIBRARY (INCLUDING BUT NOT LIMITED TO LOSS OF DATA OR DATA BEING RENDERED INACCURATE OR LOSSES SUSTAINED BY YOU OR THIRD PARTIES OR A FAILURE OF THE LIBRARY TO OPERATE WITH ANY OTHER SOFTWARE), EVEN IF SUCH HOLDER OR OTHER PARTY HAS BEEN ADVISED OF THE POSSIBILITY OF SUCH DAMAGES.

#### END OF TERMS AND CONDITIONS

How to Apply These Terms to Your New Libraries

If you develop a new library, and you want it to be of the greatest possible use to the public, we recommend making it free software that everyone can redistribute and change. You can do so by permitting redistribution under these terms (or, alternatively, under the terms of the ordinary General Public License).

To apply these terms, attach the following notices to the library. It is safest to attach them to the start of each source file to most effectively convey the exclusion of warranty; and each file should have at least the "copyright" line and a pointer to where the full notice is found.

<one line to give the library's name and a brief idea of what it does.>

Copyright  $(C)$  <year> <name of author>

This library is free software; you can redistribute it and/or modify it under the terms of the GNU Lesser General Public License as published by the Free Software Foundation; either version 2.1 of the License, or (at your option) any later version.

This library is distributed in the hope that it will be useful, but WITHOUT ANY WARRANTY; without even the implied warranty of MERCHANTABILITY or FITNESS FOR A PARTICULAR PURPOSE. See the GNU Lesser General Public License for more details.

You should have received a copy of the GNU Lesser General Public License along with this library; if not, write to the Free Software Foundation, Inc., 59 Temple Place, Suite 330, Boston, MA 02111-1307 USA

Also add information on how to contact you by electronic and paper mail.

You should also get your employer (if you work as a programmer) or your school, if any, to sign a "copyright disclaimer" for the library, if necessary. Here is a sample; alter the names:

Yoyodyne, Inc., hereby disclaims all copyright interest in the library `Frob' (a library for tweaking knobs) written by James Random Hacker.

<signature of Ty Coon>, 1 April 1990 Ty Coon, President of Vice

That's all there is to it!

## 5. IJG: JPEG software decoder

The authors make NO WARRANTY or representation, either express or implied, with respect to this software, its quality, accuracy, merchantability, or fitness for a particular purpose. This software is provided "AS IS", and you, its user, assume the entire risk as to its quality and accuracy.

This software is copyright (C) 1991-1998, Thomas G. Lane.

All Rights Reserved except as specified below.

Permission is hereby granted to use, copy, modify, and distribute this software (or portions thereof) for any purpose, without fee, subject to these conditions:

- (1) If any part of the source code for this software is distributed, then this README file must be included, with this copyright and no-warranty notice unaltered; and any additions, deletions, or changes to the original files must be clearly indicated in accompanying documentation.
- (2) If only executable code is distributed, then the accompanying documentation must state that "this software is based in part on the work of the Independent JPEG Group".
- (3) Permission for use of this software is granted only if the user accepts full responsibility for any undesirable consequences; the authors accept NO LIABILITY for damages of any kind.

## 6. WPA Supplicant

Copyright (c) 2003-2009, Jouni Malinen <j@w1.fi> and contributors All Rights Reserved.

Redistribution and use in source and binary forms, with or without modification, are permitted provided that the following conditions are met:

- 1. Redistributions of source code must retain the above copyright notice, this list of conditions and the following disclaimer.
- 2. Redistributions in binary form must reproduce the above copyright notice, this list of conditions and the following disclaimer in the documentation and/or other materials provided with the distribution.
- Neither the name(s) of the above-listed copyright holder(s) nor the names of its contributors may be used to endorse or promote products derived from this software without specific prior written permission.

THIS SOFTWARE IS PROVIDED BY THE COPYRIGHT HOLDERS AND CONTRIBUTORS "AS IS" AND ANY EXPRESS OR IMPLIED WARRANTIES, INCLUDING, BUT NOT LIMITED TO, THE IMPLIED WARRANTIES OF MERCHANTABILITY AND FITNESS FOR A PARTICULAR PURPOSE ARE DISCLAIMED. IN NO EVENT SHALL THE COPYRIGHT OWNER OR CONTRIBUTORS BE LIABLE FOR ANY DIRECT, INDIRECT, INCIDENTAL, SPECIAL, EXEMPLARY, OR CONSEQUENTIAL DAMAGES (INCLUDING, BUT NOT LIMITED TO, PROCUREMENT OF SUBSTITUTE GOODS OR SERVICES; LOSS OF USE, DATA, OR PROFITS; OR BUSINESS INTERRUPTION) HOWEVER CAUSED AND ON ANY THEORY OF LIABILITY, WHETHER IN CONTRACT, STRICT LIABILITY, OR TORT (INCLUDING NEGLIGENCE OR OTHERWISE) ARISING IN ANY WAY OUT OF THE USE OF THIS SOFTWARE, EVEN IF ADVISED OF THE POSSIBILITY OF SUCH DAMAGE.

## 7. Unicode Bidirectional Algorithm

For the general privacy policy governing access to this site, see the Unicode Privacy Policy. For trademark usage, see the Unicode Consortium® Trademarks and Logo Policy.

Notice to End User: Terms of Use

Carefully read the following legal agreement ("Agreement"). Use or copying of the software and/or codes provided with this agreement (The "Software") constitutes your acceptance of these terms Unicode Copyright.

Copyright © 1991-2009 Unicode, Inc. All rights reserved.

Certain documents and files on this website contain a legend indicating that "Modification is permitted." Any person is hereby authorized, without fee, to modify such documents and files to create derivative works conforming to the Unicode® Standard, subject to Terms and Conditions herein.

Any person is hereby authorized, without fee, to view, use, reproduce, and distribute all documents and files solely for informational purposes in the creation of products supporting the Unicode Standard, subject to the Terms and Conditions herein.

Further specifications of rights and restrictions pertaining to the use of the particular set of data files known as the "Unicode Character Database" can be found in Exhibit 1.

Each version of the Unicode Standard has further specifications of rights and restrictions of use. For the book editions, these are found on the back of the title page. For the online edition, certain files (such as the PDF files for book chapters and code charts) carry specific restrictions. All other files are covered under these general Terms of Use. To request a permission to reproduce any part of the Unicode Standard, please contact the Unicode Consortium.

No license is granted to "mirror" the Unicode website where a fee is charged for access to the "mirror" site.

Modification is not permitted with respect to this document. All copies of this document must be verbatim.

Restricted Rights Legend. Any technical data or software which is licensed to the United States of America, its agencies and/or instrumentalities under this Agreement is commercial technical data or commercial computer software developed exclusively at private expense as defined in FAR 2.101, or DFARS 252.227-7014 (June 1995), as applicable. For technical data, use, duplication, or disclosure by the Government is subject to restrictions as set forth in DFARS 202.227-7015 Technical Data, Commercial and Items (Nov 1995) and this Agreement. For Software, in accordance with FAR 12-212 or DFARS 227-7202, as applicable, use, duplication or disclosure by the Government is subject to the restrictions set forth in this Agreement.

Warranties and Disclaimers.

This publication and/or website may include technical or typographical errors or other inaccuracies . Changes are periodically added to the information herein; these changes will be incorporated in new editions of the publication and/or website. Unicode may make improvements and/or changes in the product(s) and/or program(s) described in this publication and/or website at any time.

If this file has been purchased on magnetic or optical media from Unicode, Inc. the sole and exclusive remedy for any claim will be exchange of the defective media within ninety (90) days of original purchase.

EXCEPT AS PROVIDED IN SECTION C.2, THIS PUBLICATION AND/OR SOFTWARE IS PROVIDED "AS IS" WITHOUT WARRANTY OF ANY KIND EITHER EXPRESS, IMPLIED, OR STATUTORY, INCLUDING, BUT NOT LIMITED TO, ANY WARRANTIES OF MERCHANTABILITY, FITNESS FOR A PARTICULAR PURPOSE, OR NON-INFRINGEMENT. UNICODE AND ITS LICENSORS ASSUME NO RESPONSIBILITY FOR ERRORS OR OMISSIONS IN THIS PUBLICATION AND/OR SOFTWARE OR OTHER DOCUMENTS WHICH ARE REFERENCED BY OR LINKED TO THIS PUBLICATION OR THE UNICODE WEBSITE.

Waiver of Damages. In no event shall Unicode or its licensors be liable for any special, incidental, indirect or consequential damages of any kind, or any damages whatsoever, whether or not Unicode was advised of the possibility of the damage, including, without limitation, those resulting from the following: loss of use, data or profits, in connection with the use, modification or distribution of this information or its derivatives.

#### Trademarks.

Unicode and the Unicode logo are registered trademarks of Unicode, Inc.

This site contains product names and corporate names of other companies. All product names and company names and logos mentioned herein are the trademarks or registered trademarks of their respective owners. Other products and corporate names mentioned herein which are trademarks of a third party are used only for explanation and for the owners' benefit and with no intent to infringe.

Use of third party products or information referred to herein is at the user's risk.

#### Miscellaneous.

Jurisdiction and Venue. This server is operated from a location in the State of California, United States of America. Unicode makes no representation that the materials are appropriate for use in other locations. If you access this server from other locations, you are responsible for compliance with local laws. This Agreement, all use of this site and any claims and damages resulting from use of this site are governed solely by the laws of the State of California without regard to any principles which would apply the laws of a different jurisdiction. The user agrees that any disputes regarding this site shall be resolved solely in the courts located in Santa Clara County, California. The user agrees said courts have personal jurisdiction and agree to waive any right to transfer the dispute to any other forum.

Modification by Unicode Unicode shall have the right to modify this Agreement at any time by posting it to this site. The user may not assign any part of this Agreement without Unicode's prior written consent.

Taxes. The user agrees to pay any taxes arising from access to this website or use of the information herein, except for those based on Unicode's net income.

Severability. If any provision of this Agreement is declared invalid or unenforceable, the remaining provisions of this Agreement shall remain in effect.

Entire Agreement. This Agreement constitutes the entire agreement between the parties.

--------------------------------------------------------------------------------

#### EXHIBIT 1

#### UNICODE, INC. LICENSE AGREEMENT - DATA FILES AND SOFTWARE

Unicode Data Files include all data files under the directories http://www.unicode.org/Public/, http://www. unicode.org/reports/, and http://www.unicode.org/cldr/data/ . Unicode Software includes any source code published in the Unicode Standard or under the directories http://www.unicode.org/Public/, http://www.unicode. org/reports/, and http://www.unicode.org/cldr/data/.

NOTICE TO USER: Carefully read the following legal agreement. BY DOWNLOADING, INSTALLING, COPYING OR OTHERWISE USING UNICODE INC.'S DATA FILES ("DATA FILES"), AND/OR SOFTWARE ("SOFTWARE"), YOU UNEQUIVOCALLY ACCEPT, AND AGREE TO BE BOUND BY, ALL OF THE TERMS AND CONDITIONS OF THIS AGREEMENT. IF YOU DO NOT AGREE, DO NOT DOWNLOAD, INSTALL, COPY, DISTRIBUTE OR USE THE DATA FILES OR SOFTWARE.

#### COPYRIGHT AND PERMISSION NOTICE

Copyright © 1991-2009 Unicode, Inc. All rights reserved. Distributed under the Terms of Use in http://www. unicode.org/copyright.html.

Permission is hereby granted, free of charge, to any person obtaining a copy of the Unicode data files and any associated documentation (the "Data Files") or Unicode software and any associated documentation (the "Software") to deal in the Data Files or Software without restriction, including without limitation the rights to use, copy, modify, merge, publish, distribute, and/or sell copies of the Data Files or Software, and to permit persons to whom the Data Files or Software are furnished to do so, provided that (a) the above copyright notice(s) and this permission notice appear with all copies of the Data Files or Software, (b) both the above

copyright notice(s) and this permission notice appear in associated documentation, and (c) there is clear notice in each modified Data File or in the Software as well as in the documentation associated with the Data File(s) or Software that the data or software has been modified.

THE DATA FILES AND SOFTWARE ARE PROVIDED "AS IS", WITHOUT WARRANTY OF ANY KIND, EXPRESS OR IMPLIED, INCLUDING BUT NOT LIMITED TO THE WARRANTIES OF MERCHANTABILITY, FITNESS FOR A PARTICULAR PURPOSE AND NONINFRINGEMENT OF THIRD PARTY RIGHTS. IN NO EVENT SHALL THE COPYRIGHT HOLDER OR HOLDERS INCLUDED IN THIS NOTICE BE LIABLE FOR ANY CLAIM, OR ANY SPECIAL INDIRECT OR CONSEQUENTIAL DAMAGES, OR ANY DAMAGES WHATSOEVER RESULTING FROM LOSS OF USE, DATA OR PROFITS, WHETHER IN AN ACTION OF CONTRACT, NEGLIGENCE OR OTHER TORTIOUS ACTION, ARISING OUT OF OR IN CONNECTION WITH THE USE OR PERFORMANCE OF THE DATA FILES OR SOFTWARE.

Except as contained in this notice, the name of a copyright holder shall not be used in advertising or otherwise to promote the sale, use or other dealings in these Data Files or Software without prior written authorization of the copyright holder.

--------------------------------------------------------------------------------

Unicode and the Unicode logo are trademarks of Unicode, Inc., and may be registered in some jurisdictions. All other trademarks and registered trademarks mentioned herein are the property of their respective owners. --------------------------------------------------------------------------------

## 8. OpenSSL.

Open SSL is an Open Source toolkit implementing the Secure Sockets Layer (SSL v2/v3) and Transport Layer Security (TLS v1) protocols as well as a full-strength general purpose cryptography library.

See http://www.openssl.org/, and in particular http://www.openssl.org/source/license.html.

The license conditions are copied below.

The OpenSSL toolkit stays under a dual license, i.e. both the conditions of the OpenSSL License and the original SSLeay license apply to the toolkit.

See below for the actual license texts. Actually both licenses are BSD-style

Open Source licenses. In case of any license issues related to OpenSSL, please contact openssl-core@openssl. org.

OpenSSL License ---------------

/\* =====================================================

\* Copyright (c) 1998-2008 The OpenSSL Project. All rights reserved.

\*  $\hspace{0.1mm}^*$  Redistribution and use in source and binary forms, with or without

\* modification, are permitted provided that the following conditions

are met:

- \* \* 1. Redistributions of source code must retain the above copyright
- notice, this list of conditions and the following disclaimer.
- \* 2. Redistributions in binary form must reproduce the above copyright
- notice, this list of conditions and the following disclaimer in
- the documentation and/or other materials provided with the
- distribution.

\* \* 3. All advertising materials mentioning features or use of this

- \* software must display the following acknowledgment:
- \* "This product includes software developed by the OpenSSL Project
- for use in the OpenSSL Toolkit. (http://www.openssl.org/)"
- \* \* 4. The names "OpenSSL Toolkit" and "OpenSSL Project" must not be used to
- \* endorse or promote products derived from this software without
- \* prior written permission. For written permission, please contact
- openssl-core@openssl.org.

\* \* 5. Products derived from this software may not be called "OpenSSL"

- \* nor may "OpenSSL" appear in their names without prior written
- \* permission of the OpenSSL Project.
- \*
- \* 6. Redistributions of any form whatsoever must retain the following
- \* acknowledgment:
- \* "This product includes software developed by the OpenSSL Project
- for use in the OpenSSL Toolkit (http://www.openssl.org/)"

\* \* THIS SOFTWARE IS PROVIDED BY THE OpenSSL PROJECT ``AS IS'' AND ANY \* EXPRESSED OR IMPLIED WARRANTIES, INCLUDING, BUT NOT LIMITED TO, THE \* IMPLIED WARRANTIES OF MERCHANTABILITY AND FITNESS FOR A PARTICULAR \* PURPOSE ARE DISCLAIMED. IN NO EVENT SHALL THE OpenSSL PROJECT OR \* ITS CONTRIBUTORS BE LIABLE FOR ANY DIRECT, INDIRECT, INCIDENTAL, \* SPECIAL, EXEMPLARY, OR CONSEQUENTIAL DAMAGES (INCLUDING, BUT \* NOT LIMITED TO, PROCUREMENT OF SUBSTITUTE GOODS OR SERVICES; \* LOSS OF USE, DATA, OR PROFITS; OR BUSINESS INTERRUPTION) \* HOWEVER CAUSED AND ON ANY THEORY OF LIABILITY, WHETHER IN \* CONTRACT, STRICT LIABILITY, OR TORT (INCLUDING NEGLIGENCE OR \* OTHERWISE) ARISING IN ANY WAY OUT OF THE USE OF THIS SOFTWARE, \* EVEN IF ADVISED OF THE POSSIBILITY OF SUCH DAMAGE. \* ====================================================== \* \* This product includes cryptographic software written by Eric Young \* (eay@cryptsoft.com). This product includes software written by Tim

\* Hudson (tjh@cryptsoft.com).

\* \*/

Original SSLeay License

-----------------------

/\* Copyright (C) 1995-1998 Eric Young (eay@cryptsoft.com)

All rights reserved.

- \* \* This package is an SSL implementation written
- \* by Eric Young (eay@cryptsoft.com).
- \* The implementation was written so as to conform with Netscapes SSL.
- \*  $\hspace{0.1mm}^*$  This library is free for commercial and non-commercial use as long as
- \* the following conditions are aheared to. The following conditions
- $*$  apply to all code found in this distribution, be it the RC4, RSA,
- \* lhash, DES, etc., code; not just the SSL code. The SSL documentation
- \* included with this distribution is covered by the same copyright terms
- \* except that the holder is Tim Hudson (tjh@cryptsoft.com).
- \* \* Copyright remains Eric Young's, and as such any Copyright notices in \* the code are not to be removed.
- \* If this package is used in a product, Eric Young should be given attribution \* as the author of the parts of the library used.
- \* This can be in the form of a textual message at program startup or
- \* in documentation (online or textual) provided with the package.
- \*
- $\hspace{0.1mm}^*$  Redistribution and use in source and binary forms, with or without \* modification, are permitted provided that the following conditions \* are met:
- \* 1. Redistributions of source code must retain the copyright
- notice, this list of conditions and the following disclaimer.
- \* 2. Redistributions in binary form must reproduce the above copyright
- notice, this list of conditions and the following disclaimer in the
- documentation and/or other materials provided with the distribution.
- \* 3. All advertising materials mentioning features or use of this software
- must display the following acknowledgement:
- \* "This product includes cryptographic software written by
- \* Eric Young (eay@cryptsoft.com)"
- The word 'cryptographic' can be left out if the rouines from the library
- being used are not cryptographic related :-).
- \* 4. If you include any Windows specific code (or a derivative thereof) from
- \* the apps directory (application code) you must include an acknowledgement:
- \* "This product includes software written by Tim Hudson (tjh@cryptsoft.com)"

\* \* THIS SOFTWARE IS PROVIDED BY ERIC YOUNG ``AS IS'' AND ANY EXPRESS OR \* IMPLIED WARRANTIES, INCLUDING, BUT NOT LIMITED TO, THE IMPLIED \* WARRANTIES OF MERCHANTABILITY AND FITNESS FOR A PARTICULAR \* PURPOSE ARE DISCLAIMED. IN NO EVENT SHALL THE AUTHOR OR \* CONTRIBUTORS BE LIABLE FOR ANY DIRECT, INDIRECT, INCIDENTAL, \* SPECIAL, EXEMPLARY, OR CONSEQUENTIAL DAMAGES (INCLUDING, BUT \* NOT LIMITED TO, PROCUREMENT OF SUBSTITUTE GOODS OR SERVICES; LOSS \* OF USE, DATA, OR PROFITS; OR BUSINESS INTERRUPTION) HOWEVER \* CAUSED AND ON ANY THEORY OF LIABILITY, WHETHER IN CONTRACT, \* STRICT LIABILITY, OR TORT (INCLUDING NEGLIGENCE OR OTHERWISE) \* ARISING IN ANY WAY OUT OF THE USE OF THIS SOFTWARE, EVEN IF ADVISED \* OF THE POSSIBILITY OF SUCH DAMAGE. \*

- \* The licence and distribution terms for any publically available version or
- \* derivative of this code cannot be changed. i.e. this code cannot simply be
- \* copied and put under another distribution licence
- \* [including the GNU Public Licence.]

\*/

## 9. Zlib general purpose compression library

See http://www.zlib.net/, and in particular http://www.zlib.net/zlib\_license.html.

/\* zlib.h -- interface of the 'zlib' general purpose compression library version 1.2.3, July 18th, 2005

Copyright (C) 1995-2005 Jean-Joup Gailly and Mark Adler

This software is provided 'as-is', without any express or implied warranty. In no event will the authors be held liable for any damages arising from the use of this software.

Permission is granted to anyone to use this software for any purpose, including commercial applications, and to alter it and redistribute it freely, subject to the following restrictions:

- 1. The origin of this software must not be misrepresented; you must not claim that you wrote the original software. If you use this software in a product, an acknowledgment in the product documentation would be appreciated but is not required.
- 2. Altered source versions must be plainly marked as such, and must not be misrepresented as being the original software.

3. This notice may not be removed or altered from any source distribution.

Jean-loup Gailly jloup@gzip.org

Mark Adler madler@alumni.caltech.edu

\*/

## 10. cURL

COPYRIGHT AND PERMISSION NOTICE

Copyright (c) 1996 - 2009, Daniel Stenberg, <daniel@haxx.se>.

All rights reserved.

Permission to use, copy, modify, and distribute this software for any purpose with or without fee is hereby granted, provided that the above copyright notice and this permission notice appear in all copies.

THE SOFTWARE IS PROVIDED "AS IS", WITHOUT WARRANTY OF ANY KIND, EXPRESS OR IMPLIED, INCLUDING BUT NOT LIMITED TO THE WARRANTIES OF MERCHANTABILITY, FITNESS FOR A PARTICULAR PURPOSE AND NONINFRINGEMENT OF THIRD PARTY RIGHTS. IN NO EVENT SHALL THE AUTHORS OR COPYRIGHT HOLDERS BE LIABLE FOR ANY CLAIM, DAMAGES OR OTHER LIABILITY, WHETHER IN AN ACTION OF CONTRACT, TORT OR OTHERWISE, ARISING FROM, OUT OF OR IN CONNECTION WITH THE SOFTWARE OR THE USE OR OTHER DEALINGS IN THE SOFTWARE.

Except as contained in this notice, the name of a copyright holder shall not be used in advertising or otherwise to promote the sale, use or other dealings in this Software without prior written authorization of the copyright holder.

## 11. Freetype, a Free, High-Quality, and Portable Font Engine

The software is based in part of the work of the FreeType Team. See http://freetype.sourceforge.net/, and in particular http://freetype.sourceforge.net/FTL.TXT. Portions of the relevant license conditions are copied below. The FreeType Project LICENSE 2006-Jan-27

Copyright 1996-2002, 2006 by David Turner, Robert Wilhelm, and Werner Lemberg

… 1. No Warranty

------------------

THE FREETYPE PROJECT IS PROVIDED `AS IS' WITHOUT WARRANTY OF ANY KIND, EITHER EXPRESS OR IMPLIED, INCLUDING, BUT NOT LIMITED TO, WARRANTIES OF MERCHANTABILITY AND FITNESS FOR A PARTICULAR PURPOSE. IN NO EVENT WILL ANY OF THE AUTHORS OR COPYRIGHT HOLDERS BE LIABLE FOR ANY DAMAGES CAUSED BY THE USE OR THE INABILITY TO USE, OF THE FREETYPE PROJECT.

#### 2. Redistribution

-------------------

This license grants a worldwide, royalty-free, perpetual and irrevocable right and license to use, execute, perform, compile, display, copy, create derivative works of, distribute and sublicense the FreeType Project (in both source and object code forms) and derivative works thereof for any purpose; and to authorize others to exercise some or all of the rights granted herein, subject to the following conditions:

… o Redistribution in binary form must provide a disclaimer that states that the software is based in part of the work of the FreeType Team, in the distribution documentation. We also encourage you to put an URL to the FreeType web page in your documentation, though this isn't mandatory. …

## 12. International Components for Unicode

## COPYRIGHT AND PERMISSION NOTICE

Copyright (c) 1995-2009 International Business Machines Corporation and others

#### All rights reserved.

Permission is hereby granted, free of charge, to any person obtaining a copy of this software and associated documentation files (the "Software"), to deal in the Software without restriction, including without limitation the rights to use, copy, modify, merge, publish, distribute, and/or sell copies of the Software, and to permit persons to whom the Software is furnished to do so, provided that the above copyright notice(s) and this permission notice appear in all copies of the Software and that both the above copyright notice(s) and this permission notice appear in supporting documentation.

THE SOFTWARE IS PROVIDED "AS IS", WITHOUT WARRANTY OF ANY KIND, EXPRESS OR IMPLIED, INCLUDING BUT NOT LIMITED TO THE WARRANTIES OF MERCHANTABILITY, FITNESS FOR A PARTICULAR PURPOSE AND NONINFRINGEMENT OF THIRD PARTY RIGHTS. IN NO EVENT SHALL THE COPYRIGHT HOLDER OR HOLDERS INCLUDED IN THIS NOTICE BE LIABLE FOR ANY CLAIM, OR ANY SPECIAL INDIRECT OR CONSEQUENTIAL DAMAGES, OR ANY DAMAGES WHATSOEVER RESULTING FROM LOSS OF USE, DATA OR PROFITS, WHETHER IN AN ACTION OF CONTRACT, NEGLIGENCE OR OTHER TORTIOUS ACTION, ARISING OUT OF OR IN CONNECTION WITH THE USE OR PERFORMANCE OF THIS SOFTWARE

Except as contained in this notice, the name of a copyright holder shall not be used in advertising or otherwise to promote the sale, use or other dealings in this Software without prior written authorization of the copyright holder.

## 13. Expat

Copyright (c) 1998, 1999, 2000 Thai Open Source Software Center Ltd and Clark Cooper

Copyright (c) 2001, 2002, 2003, 2004, 2005, 2006 Expat maintainers.

Permission is hereby granted, free of charge, to any person obtaining a copy of this software and associated documentation files (the "Software"), to deal in the Software without restriction, including without limitation the rights to use, copy, modify, merge, publish, distribute, sublicense, and/or sell copies of the Software, and to permit persons to whom the Software is furnished to do so, subject to the following conditions:

The above copyright notice and this permission notice shall be included in all copies or substantial portions of the Software.

THE SOFTWARE IS PROVIDED "AS IS", WITHOUT WARRANTY OF ANY KIND, EXPRESS OR IMPLIED, INCLUDING BUT NOT LIMITED TO THE WARRANTIES OF MERCHANTABILITY, FITNESS FOR A PARTICULAR PURPOSE AND NONINFRINGEMENT.

IN NO EVENT SHALL THE AUTHORS OR COPYRIGHT HOLDERS BE LIABLE FOR ANY CLAIM, DAMAGES OR OTHER LIABILITY, WHETHER IN AN ACTION OF CONTRACT, TORT OR OTHERWISE, ARISING FROM, OUT OF OR IN CONNECTION WITH THE SOFTWARE OR THE USE OR OTHER DEALINGS IN THE SOFTWARE.

## 14. DNS Resolver

The DNS resolver code, taken from BIND 4.9.5, is copyrighted both by UC Berkeley and by Digital Equipment Corporation. The DEC portions are under the following license:

Portions Copyright (C) 1993 by Digital Equipment Corporation.

Permission to use, copy, modify, and distribute this software for any purpose with or without fee is hereby granted, provided that the above copyright notice and this permission notice appear in all copies, and that the name of Digital Equipment Corporation not be used in advertising or publicity pertaining to distribution of the document or software without specific, written prior permission.

THE SOFTWARE IS PROVIDED ``AS IS'' AND DIGITAL EQUIPMENT CORP. DISCLAIMS ALL WARRANTIES WITH REGARD TO THIS SOFTWARE, INCLUDING ALL IMPLIED WARRANTIES OF MERCHANTABILITY AND FITNESS. IN NO EVENT SHALL DIGITAL EQUIPMENT CORPORATION BE LIABLE FOR ANY SPECIAL, DIRECT, INDIRECT, OR CONSEQUENTIAL DAMAGES OR ANY DAMAGES WHATSOEVER RESULTING FROM LOSS OF USE, DATA OR PROFITS, WHETHER IN AN ACTION OF CONTRACT, NEGLIGENCE OR OTHER TORTIOUS ACTION, ARISING OUT OF OR IN CONNECTION WITH THE USE OR PERFORMANCE OF THIS SOFTWARE.

## 15. getnameinfo, getaddrinfo

The files inet/getnameinfo.c and sysdeps/posix/getaddrinfo.c are copyright (C) by Craig Metz and are distributed under the following license:

/\* The Inner Net License, Version 2.00

The author(s) grant permission for redistribution and use in source and binary forms, with or without modification, of the software and documentation provided that the following conditions are met:

- 0. If you receive a version of the software that is specifically labelled as not being for redistribution (check the version message and/or README), you are not permitted to redistribute that version of the software in any way or form.
- 1. All terms of the all other applicable copyrights and licenses must be followed.
- 2. Redistributions of source code must retain the authors' copyright notice(s), this list of conditions, and the following disclaimer.
- 3. Redistributions in binary form must reproduce the authors' copyright notice(s), this list of conditions, and the following disclaimer in the documentation and/or other materials provided with the distribution.
- 4. [The copyright holder has authorized the removal of this clause.]
- Neither the name(s) of the author(s) nor the names of its contributors may be used to endorse or promote products derived from this software without specific prior written permission.

THIS SOFTWARE IS PROVIDED BY ITS AUTHORS AND CONTRIBUTORS ``AS IS'' AND ANY EXPRESS OR IMPLIED WARRANTIES, INCLUDING, BUT NOT LIMITED TO, THE IMPLIED WARRANTIES OF MERCHANTABILITY AND FITNESS FOR A PARTICULAR PURPOSE ARE DISCLAIMED. IN NO EVENT SHALL THE AUTHORS OR CONTRIBUTORS BE LIABLE FOR ANY DIRECT, INDIRECT, INCIDENTAL,

SPECIAL, EXEMPLARY, OR CONSEQUENTIAL DAMAGES (INCLUDING, BUT NOT LIMITED TO, PROCUREMENT OF SUBSTITUTE GOODS OR SERVICES; LOSS OF USE, DATA, OR PROFITS; OR BUSINESS INTERRUPTION) HOWEVER CAUSED AND ON ANY THEORY OF LIABILITY, WHETHER IN CONTRACT, STRICT LIABILITY, OR TORT (INCLUDING NEGLIGENCE OR OTHERWISE) ARISING IN ANY WAY OUT OF THE USE OF THIS SOFTWARE, EVEN IF ADVISED OF THE POSSIBILITY OF SUCH DAMAGE.

If these license terms cause you a real problem, contact the author. \*/

## 16. libpng

This copy of the libpng notices is provided for your convenience. In case of any discrepancy between this copy and the notices in the file png.h that is included in the libpng distribution, the latter shall prevail.

COPYRIGHT NOTICE, DISCLAIMER, and LICENSE:

If you modify libpng you may insert additional notices immediately following this sentence.

This code is released under the libpng license.

libpng versions 1.2.6, August 15, 2004, through 1.2.41, December 3, 2009, are Copyright (c) 2004, 2006-2009 Glenn Randers-Pehrson, and are distributed according to the same disclaimer and license as libpng-1.2.5 with the following individual added to the list of Contributing Authors

Cosmin Truta

libpng versions 1.0.7, July 1, 2000, through 1.2.5 - October 3, 2002, are

Copyright (c) 2000-2002 Glenn Randers-Pehrson, and are distributed according to the same disclaimer and license as libpng-1.0.6 with the following individuals added to the list of Contributing Authors

Simon-Pierre Cadieux

Eric S. Raymond

Gilles Vollant

and with the following additions to the disclaimer:

There is no warranty against interference with your enjoyment of the library or against infringement. There is no warranty that our efforts or the library will fulfill any of your particular purposes or needs. This library is provided with all faults, and the entire risk of satisfactory quality, performance, accuracy, and effort is with the user.

libpng versions 0.97, January 1998, through 1.0.6, March 20, 2000, are Copyright (c) 1998, 1999 Glenn Randers-Pehrson, and are distributed according to the same disclaimer and license as libpng-0.96, with the following individuals added to the list of Contributing Authors:

Tom Lane

Glenn Randers-Pehrson

Willem van Schaik

libpng versions 0.89, June 1996, through 0.96, May 1997, are Copyright (c) 1996, 1997 Andreas Dilger

Distributed according to the same disclaimer and license as libpng-0.88, with the following individuals added to the list of Contributing Authors:

John Bowler

Kevin Bracey

Sam Bushell

Magnus Holmgren

Greg Roelofs

Tom Tanner

libpng versions 0.5, May 1995, through 0.88, January 1996, are Copyright (c) 1995, 1996 Guy Eric Schalnat, Group 42, Inc.

For the purposes of this copyright and license, "Contributing Authors" is defined as the following set of individuals:

Andreas Dilger

Dave Martindale

Guy Eric Schalnat

Paul Schmidt

Tim Wegner

The PNG Reference Library is supplied "AS IS". The Contributing Authors and Group 42, Inc. disclaim all warranties, expressed or implied, including, without limitation, the warranties of merchantability and of fitness for any purpose. The Contributing Authors and Group 42, Inc. assume no liability for direct, indirect, incidental, special, exemplary, or consequential damages, which may result from the use of the PNG Reference Library, even if advised of the possibility of such damage.

Permission is hereby granted to use, copy, modify, and distribute this source code, or portions hereof, for any purpose, without fee, subject to the following restrictions:

1. The origin of this source code must not be misrepresented.

2. Altered versions must be plainly marked as such and must not be misrepresented as being the original source.

3. This Copyright notice may not be removed or altered from any source or altered source distribution.

The Contributing Authors and Group 42, Inc. specifically permit, without fee, and encourage the use of this source code as a component to supporting the PNG file format in commercial products. If you use this source code in a product, acknowledgment is not required but would be appreciated.

A "png\_get\_copyright" function is available, for convenient use in "about" boxes and the like:

printf("%s",png\_get\_copyright(NULL));

Also, the PNG logo (in PNG format, of course) is supplied in the files "pngbar.png" and "pngbar.jpg (88x31) and "pngnow.png" (98x31).

Libpng is OSI Certified Open Source Software. OSI Certified Open Source is a certification mark of the Open Source Initiative.

Glenn Randers-Pehrson

glennrp at users.sourceforge.net

December 3, 2009

## 17. SQLite

All of the deliverable code in SQLite has been dedicated to the HYPERLINK "http://en.wikipedia.org/wiki/ Public\_Domain"public domain by the authors. All code authors, and representatives of the companies they work for, have signed affidavits dedicating their contributions to the public domain and originals of those signed affidavits are stored in a firesafe at the main offices of HYPERLINK "http://www.hwaci.com"Hwaci. Anyone is free to copy, modify, publish, use, compile, sell, or distribute the original SQLite code, either in source code form or as a compiled binary, for any purpose, commercial or non-commercial, and by any means.

The previous paragraph applies to the deliverable code in SQLite - those parts of the SQLite library that you actually bundle and ship with a larger application. Portions of the documentation and some code used as part of the build process might fall under other licenses. The details here are unclear. We do not worry about the licensing of the documentation and build code so much because none of these things are part of the core deliverable SQLite library.

All of the deliverable code in SQLite has been written from scratch. No code has been taken from other projects or from the open internet. Every line of code can be traced back to its original author, and all of those authors have public domain dedications on file. So the SQLite code base is clean and is uncontaminated with licensed code from other projects.

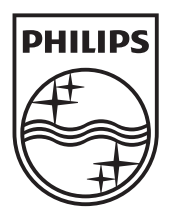

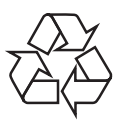

 $\blacksquare$ 

© 2011 Koninklijke Philips Electronics N.V. All rights reserved. BDP2800\_2850\_12\_UM\_V1.0\_1052